**T.C. MİLLÎ EĞİTİM BAKANLIĞI**

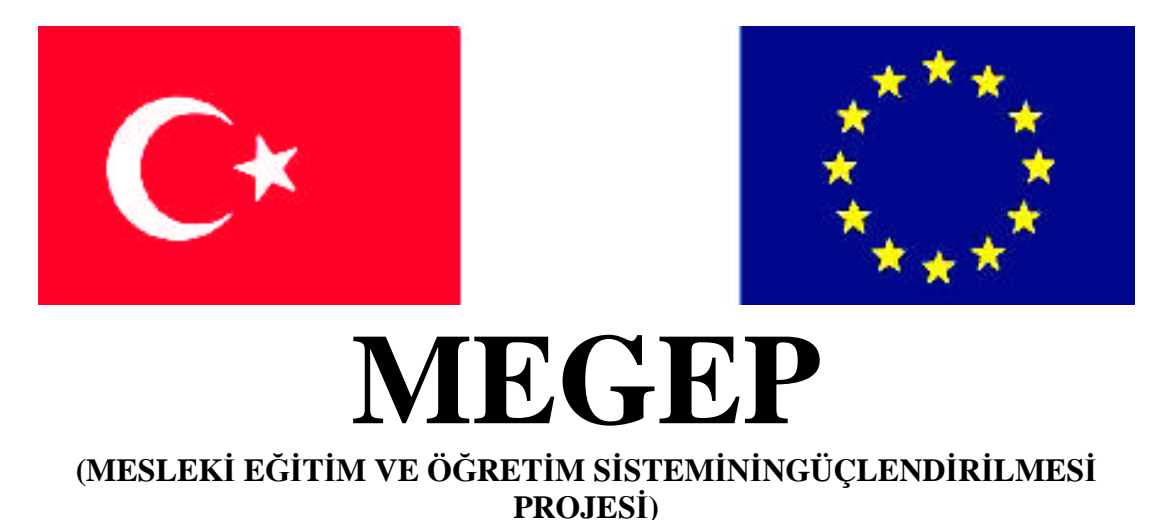

## **RADYO TELEVİZYON ALANI**

# **VİDEO KURGU ÜNİTELERİ 1**

**ANKARA 2009**

Milli Eğitim Bakanlığı tarafından geliştirilen modüller;

Talim ve Terbiye Kurulu Başkanlığının 02.06.2006 tarih ve 269 sayılı Kararı ile onaylanan, Mesleki ve Teknik Eğitim Okul ve Kurumlarında kademeli olarak yaygınlaştırılan 42 alan ve 192 dala ait çerçeve öğretim programlarında amaçlanan mesleki yeterlikleri kazandırmaya yönelik geliştirilmiş öğretim materyalleridir (Ders Notlarıdır).

Modüller, bireylere mesleki yeterlik kazandırmak ve bireysel öğrenmeye rehberlik etmek amacıyla öğrenme materyali olarak hazırlanmış, denenmek ve geliştirilmek üzere Mesleki ve Teknik Eğitim Okul ve Kurumlarında uygulanmaya başlanmıştır.

Modüller teknolojik gelişmelere paralel olarak, amaçlanan yeterliği kazandırmak koşulu ile eğitim öğretim sırasında geliştirilebilir ve yapılması önerilen değişiklikler Bakanlıkta ilgili birime bildirilir.

Örgün ve yaygın eğitim kurumları, işletmeler ve kendi kendine mesleki yeterlik kazanmak isteyen bireyler modüllere internet üzerinden ulaşılabilirler.

Basılmış modüller, eğitim kurumlarında öğrencilere ücretsiz olarak dağıtılır. Modüller hiçbir şekilde ticari amaçla kullanılamaz ve ücret karşılığında satılamaz.

# **İÇİNDEKİLER**

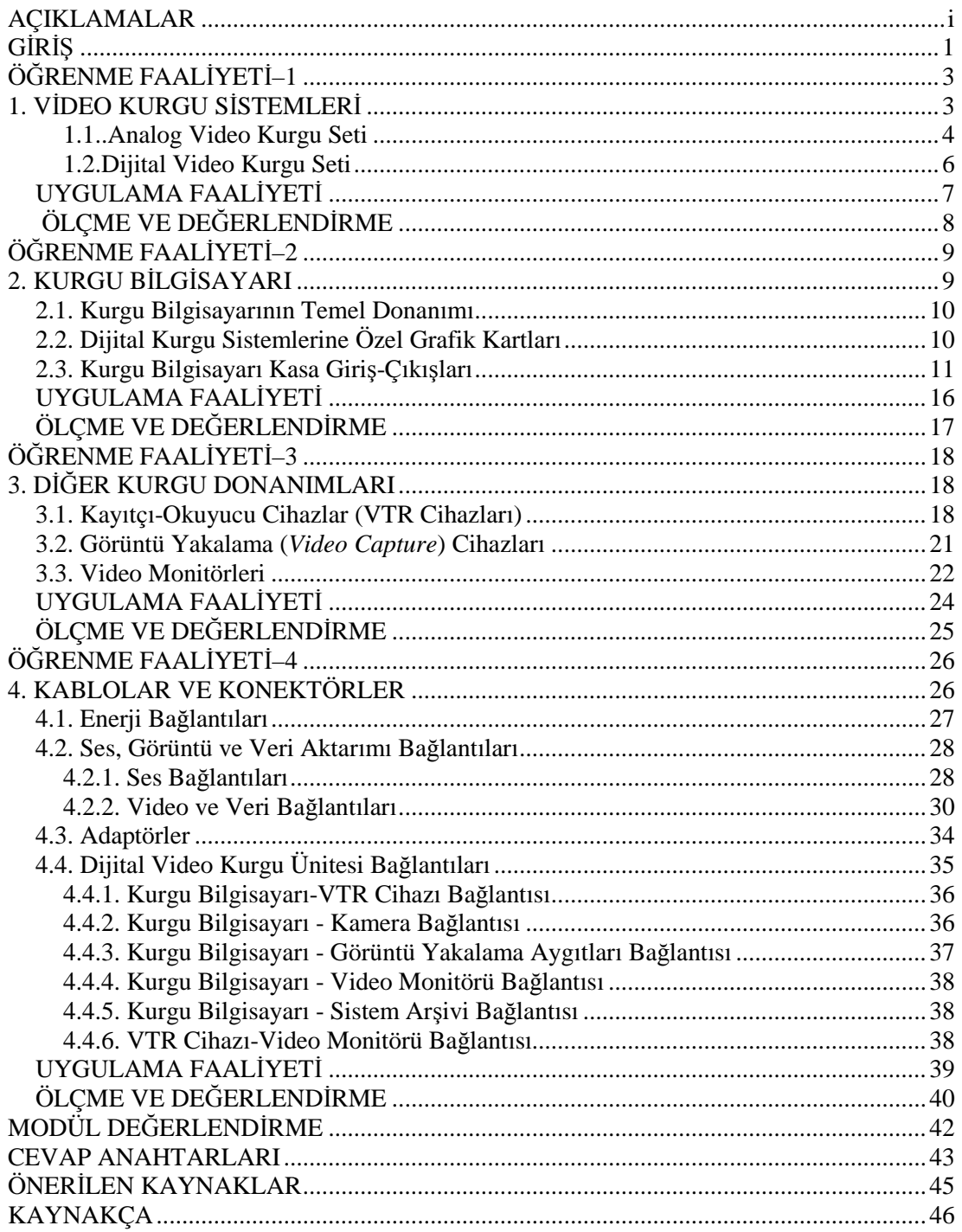

# **AÇIKLAMALAR**

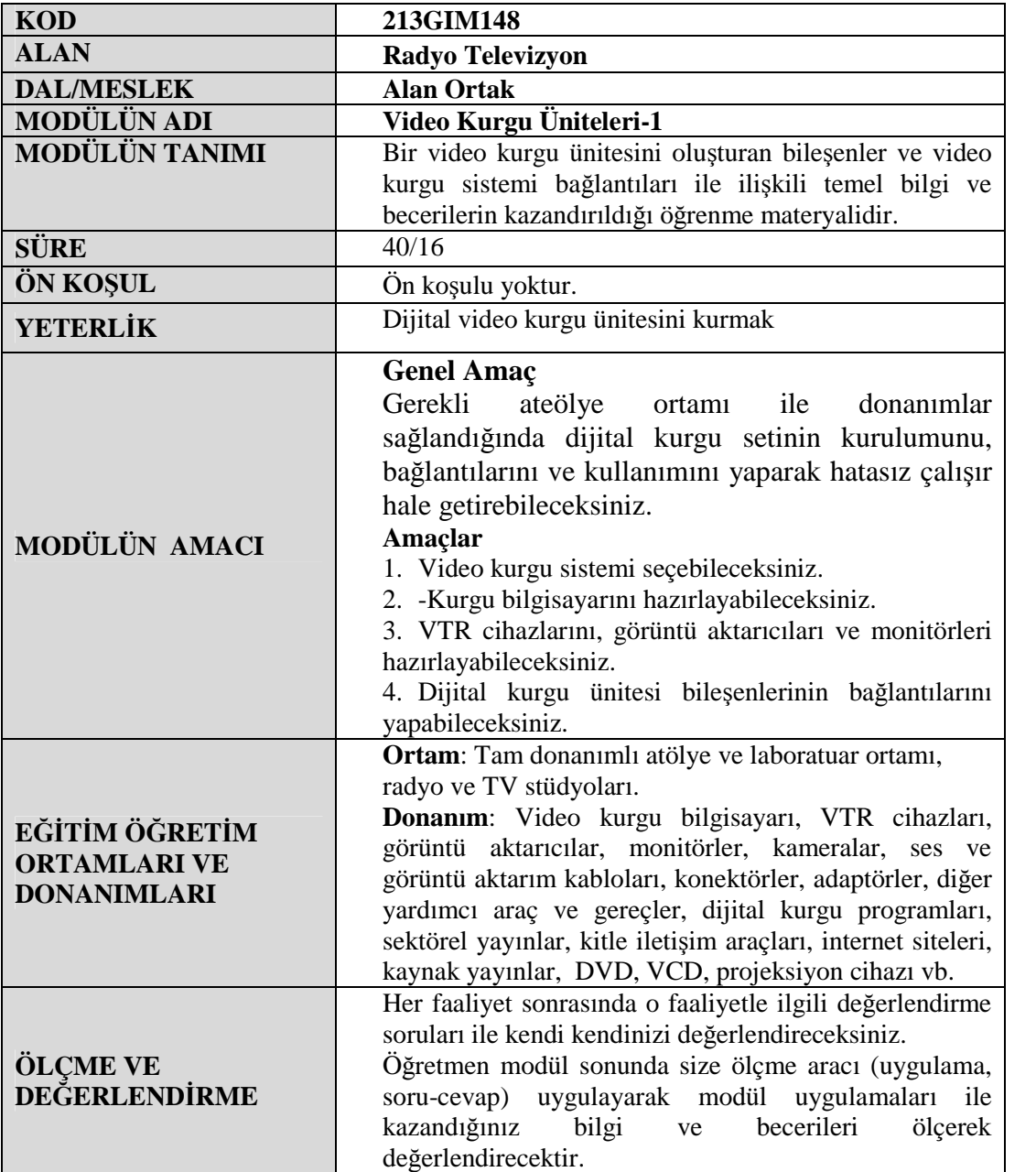

# **GİRİŞ**

### **Sevgili Öğrenci;**

Gerek televizyonculukta, gerekse sinema sektöründe yakın yıllara kadar görüntü kurgu işlemlerinin neredeyse tamamı "analog" kurgu setlerinde, yani bir görüntü mikseri, monitörler ve VTR cihazlarından oluşan bir sette yapılmaktaydı. Analog kurgu setleri hem sınırlı hem zahmetli bir ortamdı.

Günümüzde ise bilgisayarın da hızla yaygınlaşması ve gelişmesiyle video kurgu işleri kısa bir zaman diliminde neredeyse tamamen dijital (sayısal) kurgu ortamına taşındı. Bu yeni ortam daha renkli ve daha pratik olsa da, yine de birtakım zorlukları beraberinde getirdi; kullanıcılar, artık kurgu setini kullanmayı bilmek dışında temel bilgisayar bilgisine de sahip olmak zorunda.

Dijital kurgu sistemlerinin yaygınlaşmasıyla birlikte kurguculuk mesleği de köklü bir değişimin eşiğine geldi. Artık çoğu yayıncı kuruluşta film, dizi ve şarkı klipleri gibi daha fazla estetik ve teknik bilgi gerektiren yapımların dışındaki video kurgu çalışmaları, bizzat programcılar tarafından kurgulanmakta. Yani video kurgu bilgisi, televizyonculuk alanında mutlaka öğrenilmesi, bilinmesi gereken bir uygulamalı alan haline dönüştü.

Bu modül kitapçığıyla bir dijital video kurgu setini oluşturan bilgisayar, VTR cihazı, izleme monitörü ve bağlantı kablolarını tanıyarak bağlantılarını yapmayı öğrenecek ve video kurgu ünitesini hazırlayabileceksiniz.

# **ÖĞRENME FAALİYETİ–1**

### **AMAÇ**

Video kurgu sistemi seçebileceksiniz.

### **ARAŞTIRMA**

Bu faaliyet öncesinde yapmanız gereken öncelikli araştırmalar şunlardır:

- $\triangleright$  İnternette değişik video kurgu sistemleri hakkında bilgi toplayınız. Bu programları tanıtan video sunumlarını ve dokümanları inceleyiniz.
- $\triangleright$  Cevrenizdeki televizyon kanallarının ve prodüksiyon firmalarının hangi video kurgu sistemini kullandığını ve neden bu sistemi tercih ettiğini öğreniniz.

Edindiğiniz bilgileri sınıfta arkadaşlarınızla paylaşınız.

## **1. VİDEO KURGU SİSTEMLERİ**

Önceden belirlenmiş videoların, seslerin ve fotoğrafların amacımıza uygun bir biçimde sıralanmasına kurgu denir. Video kurgu; değişik dillerde "*cut*", "*montage*", "*edit*", "*mix*" kelimeleriyle de ifade edilir.

Görüntü kurgusu, sinemayla birlikte doğmuştur. Sinemanın ilk yıllarında yönetmenler, çektikleri filmlerde gereksiz görüntüleri keserek ilk kurgu örneklerini uygulamışlardır. Teknik imkânlar ve bilgi birikimi arttıkça, kurguyla daha değişik şeyler de yapılmaya başlanmış, anlatımı zenginleştirmek, kolaylaştırmak ve daha estetik hale getirmek için değişik kurgu teknikleri keşfedilmiş ve uygulanmıştır. Sinemadan yaklaşık 50 yıl daha genç bir iletişim aracı olan televizyon, sinemadaki kurgu tekniklerini almış, ancak bunu kendisine uyarlamıştır. Sinema filmleri için yapılan kurgu "film kurgusu"; televizyon programları için yapılan kurgu ise "video kurgu" olarak adlandırılır. Film kurgusu hakkında geniş bilgiyi "Kurgu Teknikleri ve Estetiği" dersinin ilk modülü olan "Kurgunun Temelleri"nden edinebilirsiniz. Biz şimdi video kurgu sistemlerine göz atalım.

Televizyonculuğun ilk yıllarından 1990'ların sonlarına kadar yaygın olarak analog kurgu kullanılmıştır. Bilgisayarın yaygınlaşması ve buna paralel olarak bilgisayar altyapısına uygun video kurgu programlarının üretilmesiyle dijital video kurgusu, analog kurgunun yerini almaya başlamıştır. Aynı amaca dönük olsalar da analog ve dijital kurgu birbirinden birçok farklılık içerir.

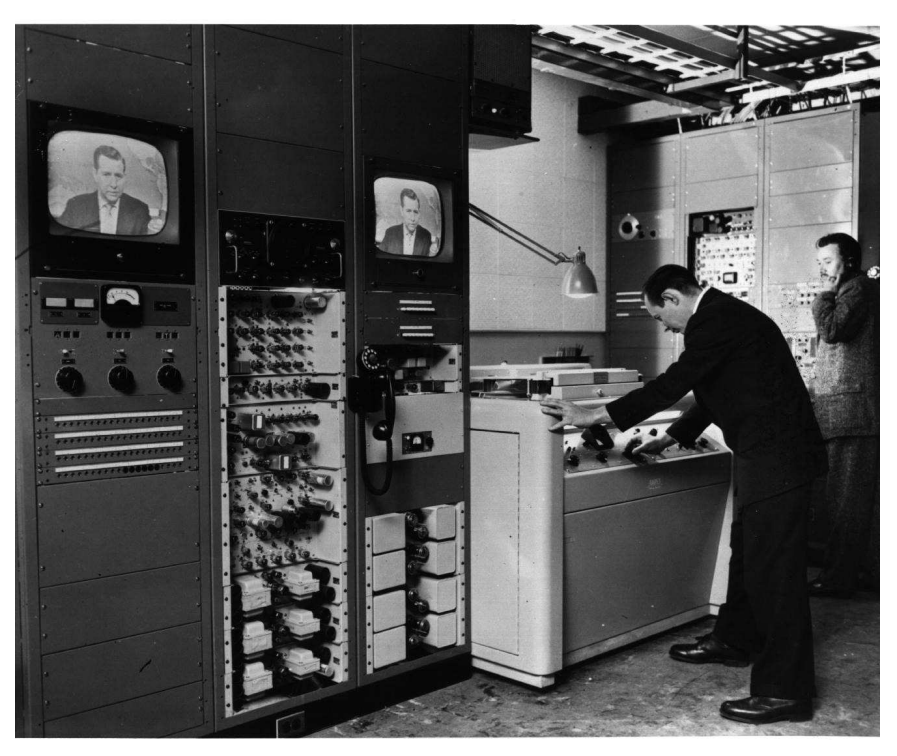

**Resim 1.1: Televizyonculuğun ilk dönemlerinde Amerikan CBS televizyonunda bir video kurgu çalışması**

### **1.1. Analog Video Kurgu Seti**

Birçok cihazdan oluşan pahalı bir sistemdir. Analog video kurgu seti şu cihazlardan oluşur:

- $\triangleright$  Görüntü ve sesleri kesmeye, birleştirmeye ve görüntü aralarına geçis efektleri eklemeye yarayan "video mikseri" (video editor),
- $\triangleright$  Kullanacağımız ham görüntü kasetlerinden görüntü alabilmek ve kurgumuzun son şeklini kaydedebilmek için "VTR cihazları",
- $\triangleright$  VTR cihazlarındaki kasetlerde bulunan görüntüleri izleyebilmek için "monitörler",
- Görüntülerin üzerine bindireceğimiz yazı ve grafikleri hazırlayacağımız "Karakter Jeneratörü" (KJ Cihazı),
- $\triangleright$  İşlemekte olduğumuz sesleri dinlemek için hoparlörler (ses monitörleri),
- Kurgumuza müzik veya başka sesler ekleyebilmek için "kasetçalar" MD çalar veya "CD çalar deck'leri".

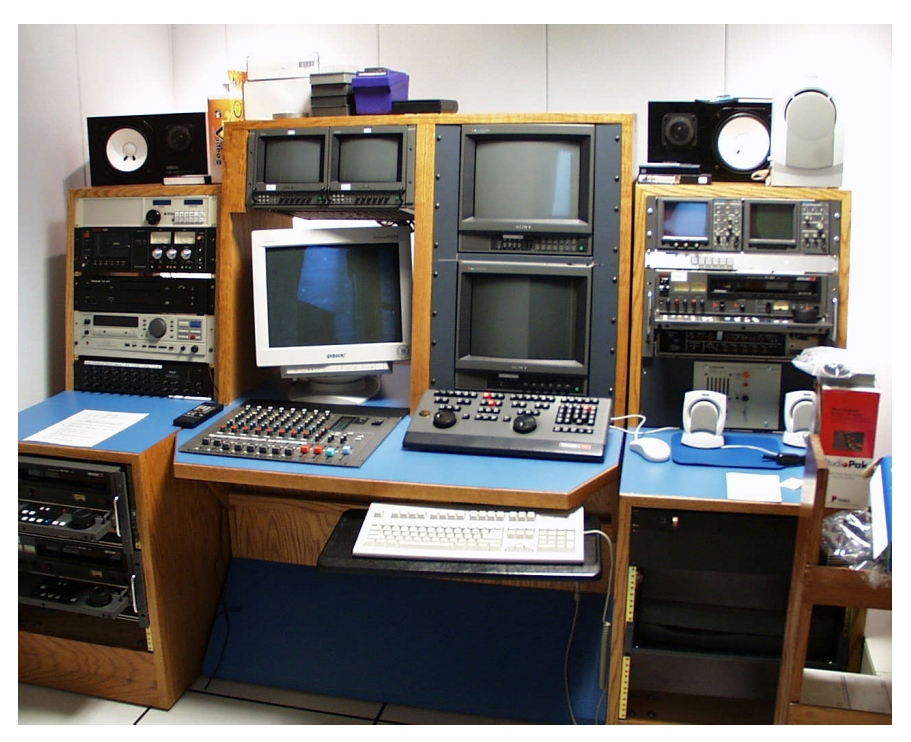

**Resim 1.2: Gerekli donanıma sahip bir analog kurgu seti**

Analog kurgu setinde ayrıca izlediğimiz görüntülerdeki renkleri elektronik seviyelerini ve doygunluklarını kontrol edebilmemiz için **Waveform** ve **Vektörskop** cihazları vardır.

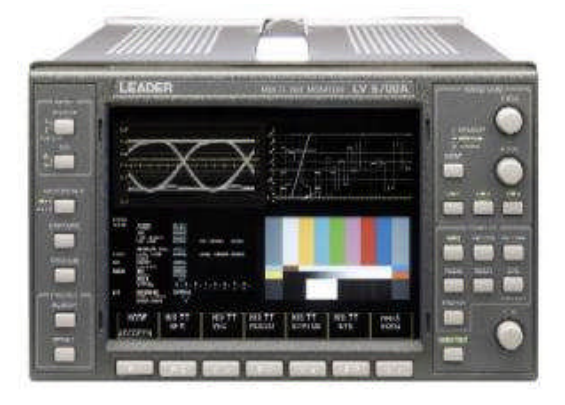

#### **Resim 1.3: Hem Waveform hem de Vektorskop özelliği bulunan bir cihaz**

"A/B roll montaj ünitesi" olarak da adlandırılan analog video kurgu sisteminin beyni görüntü mikseridir ve VTR cihazları, KJ cihazı, hoparlörler ile deck'ler görüntü mikserine bağlıdır. Ayrıca her bir VTR cihazı, içindeki kasetin izlenebilmesi için bir monitöre bağlıdır. Ancak bazı sistemlerde cihazların kontrolü, görüntü mikseri tarafından değil, "editör" adı verilen cihazlar tarafından yapılır.

### **1.2.Dijital Video Kurgu Seti**

Analog sisteme kıyasla çok daha az cihaz içerir. Bu defa sistemin merkezinde bilgisayar vardır. Kurgu bilgisayarımız; görüntü mikseri, KJ cihazı ve CD çaların gördüğü işleri tek başına yapabilir. Kurgu bilgisayarına bir VTR cihazı ve hoparlör eklenmesi sistemimizi hazır hale getirecektir. Ancak kurgu programlarında, kurgu yapabilmek için kullanmamız gereken birçok pencere ve komut tuşlarının bulunması, görüntüleri izleyeceğimiz alanı oldukça küçültür. Bu olumsuzluğu gidermek için bilgisayarda çoklu monitör (2–3 monitör yan yana) kullanarak masaüstünü genişletebilir veya görüntü çıktısını haricî bir izleme monitörüne bağlayabiliriz.

Dijital video kurgu şu sırayla yapılır:

- 1- Kamera çekimleri yapılır, diğer görüntü ve ses malzemesi toplanır.
- 2- Görüntüler, sesler, resimler ve diğer malzemeler bilgisayara aktarılır.
- 3- Malzemeler, dijital kurgu programında senaryodaki sıraya göre peş peşe eklenir, efektler uygulanır.

4 Tamamlanan kurgu, bilgisayarın sabit diskine, CD, DVD veya kasete kaydedilir.

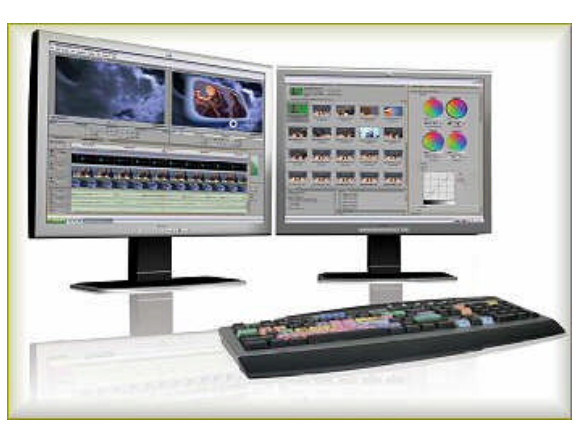

**Resim 1.4: Çoklu monitör kullanımı daha hızlı ve kolay bir kurgu imkanı sağlar.**

Dijital video kurgunun analog kurguya göre bazı avantaj ve dezavantajları vardır. Şimdi bunlara göz atalım:

#### **Dijital Kurgunun Avantajları**

- $\triangleright$  Kurgu bittikten sonra herhangi bir noktaya ekleme, çıkartma veya düzeltme yapılması daha kolaydır.
- Dijital kurgu seti, daha az cihaz gerektirdiği için nisbeten ucuzdur.
- $\triangleright$  Dijital kurgu yapmak için temel bilgisayar bilgisi ile kullanılacak kurgu programını bilmek yeterlidir. Birçok cihazın kullanımını öğrenmeye gerek kalmaz.
- $\triangleright$  Kurgu programları analog setlere göre çok daha fazla efekt, filtre, yazı tipi veya teknik kolaylık sağlarlar.

#### **Dijital Kurgu Setinin Dezavantajları**

- Kurgu programı kilitlendiğinde veya bilgisayar arızalandığında yaptığınız çalışmayı, hatta ham görüntülerinizi bile kaybedebilirsiniz.
- $\triangleright$  Videoların bilgisayarda geniş yer tutması, çok büyük boyutlu sabit disklere sahip olmayı mecburi kılar.

#### **UYGULAMA FAALİYETİ UYGULAMALAR UYGULAMA FAALİYETİ**

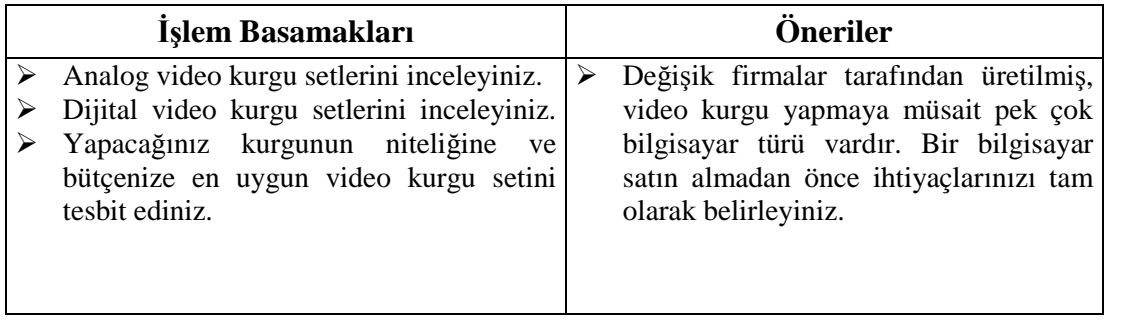

### **ÖLÇME VE DEĞERLENDİRME ÖLÇME VE DEĞERLENDİRME**

### **ÖLÇME SORULARI**

Aşağıdaki soruların cevaplarını doğru ve yanlış olarak değerlendiriniz veya boşlukları uygun kelimelerle doldurunuz.

- 1. VTR cihazları video görüntülerin üzerine yazı veya grafik eklemekte kullanılır.(…)
- 2. Hoparlörlerin bir başka adı da "ses monitörü"dür. (…)
- 3. Kurgu bilgisayarı, analog kurgu sistemindeki birçok cihazın yaptığı işi tek başına yapabilir. (…)
- 4. Dijital kurgu programları, analog kurgu setlerine göre daha az efekt ve filtre içerir. (…)
- 5. Analog kurgu setinde yer alan …………….. ve …………….. cihazları renklerin elektronik seviyelerini ve doygunluklarını kontrol etmemize yarar.

Cevaplarınızı cevap anahtarı ile karşılaştırınız.

### **DEĞERLENDİRME**

Cevaplarınızı cevap anahtarı ile karşılaştırınız. Doğru cevap sayınızı belirleyerek kendinizi değerlendiriniz. Yanlış cevap verdiğiniz ya da cevap verirken tereddüt yaşadığınız sorularla ilgili konuları faaliyete geri dönerek tekrar inceleyiniz

Tüm sorulara doğru cevap verdiyseniz diğer faaliyete geçiniz.

# **ÖĞRENME FAALİYETİ–2**

### **AMAÇ**

Kurgu bilgisayarını hazırlayabileceksiniz.

### **ARAŞTIRMA**

Bu faaliyet öncesinde yapmanız gereken öncelikli araştırmalar şunlar olmalıdır:

- $\triangleright$  Varsa okulunuzdaki veya bir TV kuruluşundaki kurgu bilgisayarlarını inceleyiniz. Eğer mümkünse kasayı açtırarak kasanın iç yapısına ve donanımlara göz atınız.
- Teknoloji mağazalarını, internetteki satış ve forum sitelerini gezerek kurgu bilgisayarlarındaki yeni teknolojik gelişmeler konusunda bilgi edininiz.

Kazanmış olduğunuz bilgi ve deneyimleri sınıfta arkadaşlarınızla ile paylaşınız.

# **2. KURGU BİLGİSAYARI**

Video kurgusunun yapıldığı bilgisayarlar, ilk bakışta evlerimizde kullandığımız bilgisayarlardan çok farklı görünmez. Ancak bu bilgisayarların diğerlerinden önemli bir farkı performansıdır.

Bilgisayarda yapılan tüm işlemler, aynı ölçüde güç ve performans gerektirmez. Örneğin internette gezinmek veya bir kelime işlemci programda ödev hazırlamak ucuz ve basit donanımlı bir bilgisayarda yapılabilir. Üç boyutlu bir bilgisayar oyunu oynamak için biraz daha yüksek performanslı bir bilgisayar gerekir. Bir video kurgusu yapmak veya grafikanimasyon programında 3 boyutlu bir nesne oluşturmak için ise çok daha yüksek özelliklere sahip bir bilgisayar gereklidir.

Her kurgu programının ihtiyaç duyduğu donanımlar birbirinden farklıdır. Örneğin "Final Cut Pro" video kurgu programı, sadece Apple firması tarafından üretilen ve Macintosh işletim sisteminin kurulu olduğu bilgisayarlarda çalışabilir, PC'lerde çalışmaz. Bazı video kurgu programları, bilgisayar içine takılacak özel bir grafik kartı veya programa özel klavye satın alınmasını gerektirir. Son yıllarda üretilmiş çoğu kurgu programı ise, kendisine özel bir donanım istemez, iyi performanslı bir bilgisayarda sorunsuz çalışabilir. Video kurgu yazılımı satan firmaların çoğu bu yazılımla kullanmak için oluşturulmuş bilgisayar tavsiyesinde bulunur ve bunun satışını da yaparlar. Eğer kurgu bilgisayarımızı kendimiz oluşturacaksak, seçeceğimiz parçaların birbiriyle ve kurgu programıyla uyumlu olmasına dikkat etmeliyiz.

### **2.1. Kurgu Bilgisayarının Temel Donanımı**

Kurgu bilgisayarımız için ilk seçeceğimiz parça kasadır. Kasamız, ek parçalar takabilmemiz için yeterli büyüklükte olmalıdır. Her elektronik devre çalışırken bir ısı yayar. Bu ısı belli değerlerin üstüne çıktığındaysa bilgisayarın performansı düşer, hatta bilgisayar parçaları yanarak kullanım dışı kalabilir. Video kurgu işlemleri bilgisayar donanımını üst sınırlarda çalıştıracağı için, bilgisayarı iyi soğutacak birden fazla soğutucu-fan da kasada bulunmalıdır.

Kasa seçiminden sonra sıra anakart (*motherboard-mainboard*) seçimine gelir. Anakart, bilgisayarın bütün parçalarını üzerinde barındırır ve bu parçalarının birbirleriyle iletişimini sağlar. Anakart üzerinde mikro işlemci yuvası, bellek genişleme yuvaları, BIOS, diğer kartlar için genişleme yuvaları ve diğer yardımcı devreler (sistem saati, kontrol devreleri gibi) yer alır. Anakart bir bilgisayarın hangi donanımlara sahip olabileceğini belirlediği için önemlidir. Anakart üzerindeki bileşenler; bir PC'ye hangi tür işlemciler ve donanımlar takılabileceğini, azami bellek kapasitesinin ne kadar olabileceğini, bazı bileşenlerin hangi hızlara çıkabileceğini belirler.

Kurgu işlemlerinin daha hızlı yapılabilmesi için iyi bir işlemci ve bellek desteği olmalıdır. Video görüntüler, bilgisayarda büyük yer kaplar. Bu sebeple bilgisayarımızın sabit diskinin ihtiyacımızı karşılayacak ölçüde büyük olması, hatta bilgisayarda birden fazla sabit disk bulunması uygundur.

Günümüzde çoğu anakartın üzerinde dâhili bir ses kartı vardır. İşlediğimiz sesleri daha gerçekçi dinleyebilmek ve daha iyi kurgulayabilmek için anakart üzerindeki bu dâhili ses kartları yerine çok kanallı ve yüksek bitli bir ses kartı kullanılmalıdır.

Bilgisayarımıza takacağımız ekran kartı, görüntüleri daha kaliteli ve kesintisiz izleyebilmemiz için önemlidir. Ayrıca kurgu programlarının daha yüksek performansla çalışması için özel görüntü işleme kartları da takılabilmektedir.

### **2.2. Dijital Kurgu Sistemlerine Özel Grafik Kartları**

Bazı video kurgu programlarının özel üretilmiş bilgisayarlarda çalıştığını, bazılarının ise bilgisayara özel bir grafik kartı takılmasını zorunlu kıldığını yukarıda söylemiştik. Aslında profesyonel video programlarının tümü bu tip grafik hızlandırıcı kartlarla daha hızlı ve verimli çalışır. Video kurgu işi yapanlar için üretilmiş bu tip grafik kartlarının sağlayacağı faydalar şunlardır:

Kurgu programını hızlandırır, görüntü aktarımında kayıpları önler.

 $\triangleright$  Kurgu programının çalışması sırasında pek çok aşamada gereken ve oldukça zaman alan "*render*" işleminin yapılmasına gerek bırakmazlar.

 $\triangleright$  Kartın arkasında yer alan pek çok analog ve dijital giriş-çıkış noktası sayesinde kameraları ve VTR cihazlarını doğrudan bilgisayarımıza bağlayabiliriz.

Videolarımızın formatlarını dönüştürmeyi kolaylaştırır ve hızlandırırlar.

 Kullanım CD'lerinden çıkan ek yazılımlarla kurgu programımıza yeni özellikler ve efektler eklerler.

 Bu tip kartların çoğu, profesyonel video kurgu yazılımlarıyla beraber paket olarak da satılır. "*Bundle*" adı verilen bu paket satışta, programı oldukça ucuza alma imkânı doğar.

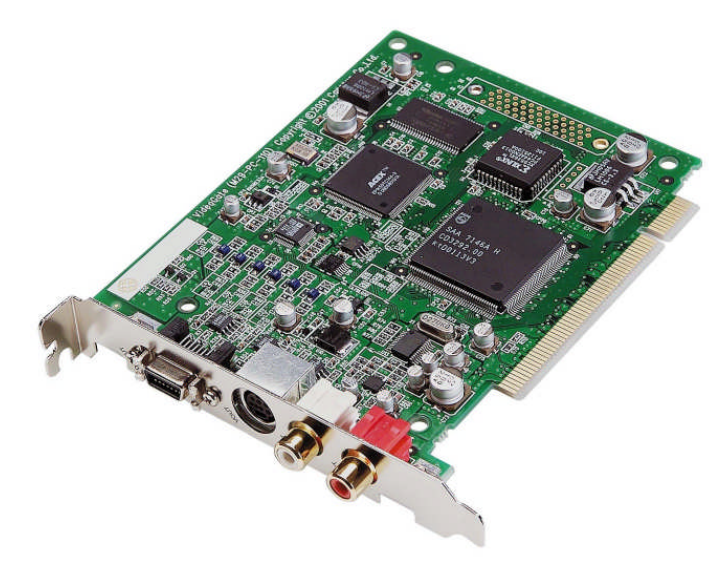

**Resim 2.1: Video kurguya özel bir ekran kartı**

### **2.3. Kurgu Bilgisayarı Kasa Giriş-Çıkışları**

Öncelikle kurgu bilgisayarımızda, diğer bilgisayarla aynı olan bağlantı noktalarına bir göz atalım:

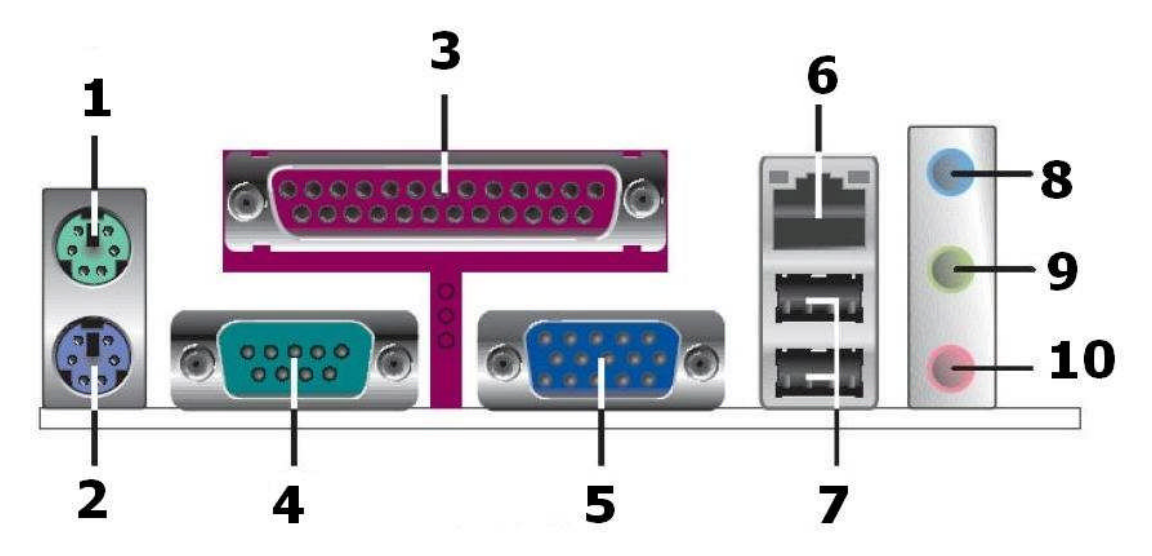

**Şekil 2.1: Kasa üzerindeki standart portlar**

**1. PS/2 Fare Portu**: Yeşil renkte olan bu port, PS/2 fare takılması içindir.

**2. PS/2 Klavye Portu**: Mor renkte olan bu porta klavye bağlanır. PS/2 portlarına bilgisayar açıkken klavye veya fare bağlanması durumunda hem anakarta zarar verilebilir, hem de bilgisayar bu cihazları tanımaz. Klavye ve farenin PS/2 portlarına bağlanması bilgisayar kapalıyken yapılmalıdır.

**3. Paralel Port**: 25 pin'li port konektörlere yazıcı, tarayıcı ve başka aygıtlar takılabilir.

**4. Seri Port:** Bu 9 pin'li COM porta seri aygıtlar bağlanabilir.

**5. VGA Port**: 15 pin'li VGA porta monitör bağlanır.

**6. Ethernet Port (RJ–45)**: Bilgisayarı bir yerel ağa (*LAN: Local Area Network*) bağlamak için kullanılır. Bilgisayar bu port sayesinde aynı ağ üzerindeki bilgisayarlarla haberleşir. Bilgisayara bir yerel ağ üzerinden veya ADSL hattından bağlanıyorsak, internet veri akışı yine bu port üzerinden yapılır.

**7. USB Portu (***Universal Serial Bus***- Evrensel Seri Yolu):** Diğer portlara göre daha hızlı veri aktarımı sağlayan USB portlarına fotoğraf makinesinden mp3 çalara kadar birçok cihaz bağlanabilir. USB arabirimiyle verinin yanı sıra enerji aktarımı da yapılabilir. Günümüzde yazıcı, klavye ve fare gibi aygıtlar da kendi özel portları yerine USB portuna takılabilecek konektörlerle üretilmektedir. USB'nin 1.1. ve 2.0 olmak üzere iki çeşidi vardır. USB 1.1. saniyede 12 mbits aktarım hızına sabipken USB 2.0 saniyede 480 mbits hızında aktarım yapabilir. USB 2.0 ile hızlı aktarım yapabilmek için hem bilgisayarın USB portunun hem de bağlanan cihazın USB 2.0'ı desteklemesi gerekir. İkisinden birinin 1.1 destekli olması durumunda aktarım hızı da yavaş olacaktır.

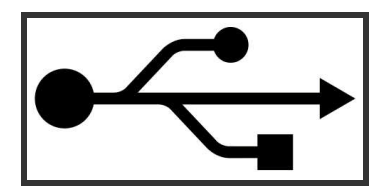

**Şekil 2.1: USB arabiriminin simgesi**

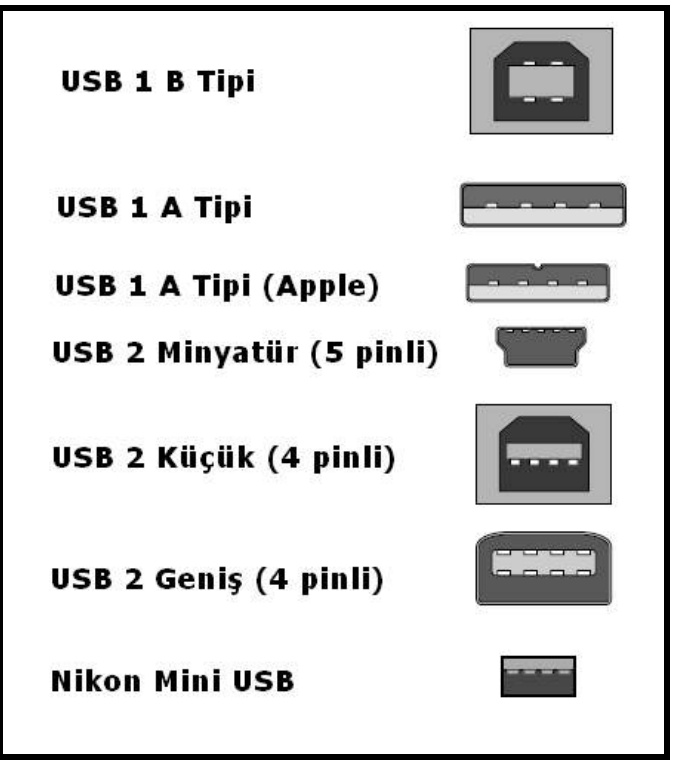

**Şekil 2.2: USB türleri. Siz hangilerini kullanıyorsunuz?**

**8. Ses Girişi (***line in***)**: Mavi renkte olan bu porta teyp, CD, DVD çalar ya da diğer ses kaynakları bağlanabilir.

**9. Ses Çıkışı (***line out***)**: Yeşil renkte olan bu mini jack portuna kulaklık ve hoparlör takılabilir. 4+1, 5+1 gibi çoklu hoparlör setlerinini destekleyen ses kartlarında arka-yan kanal (*rear*) hopörlörlerin bağlanması için bu yeşil çıkışın yanında siyah ve sarı renkte çıkışlar da yer alır.

**10. Mikrofon girişi (***microphone in***)**: Pembe renkte olan bu porta mikrofon takılabilir.

**11. Modem portu (RJ–11)**: Faks-modemler aracılığıyla bilgisayarımızın telefon hattı üzerinden internete bağlanmasını sağlar. Yalnız, ADSL üzerinden internete bağlanılacaksa, bu bağlantının "splitter" üzerinden yapılması, bilgisayarın ethernet portu üzerinden ADSL modeme bağlanması gerekir.

**12. FireWire portu (IEEE 1394)**: Dış görünüş olarak USB portuna benzer ancak USB portundan biraz daha büyüktür ve tam bir dikdörtgen şeklinde değildir. USB'den çok daha hızlı veri aktarımı sağlarlar DV (DVCAM) - Mini DV kameralar FireWire portu sayesinde bilgisayara doğrudan bağlanarak görüntü aktarabilirler. FireWire, Sony ürünlerinde "i.Link" olarak adlandırılır.

FireWire arabiriminin USB'den hız dışında bir başka önemli avantajı da kesintisiz aktarım yapmasıdır. USB arabiriminde veriler paketler halinde taşınır. Yani belli bir bit sayısı bir araya geldikten sonra paket halinde sisteme aktarılır ve işleme alınır, bu sırada ikinci paket hazırlanır ve yola çıkar. Bu kesintili aktarım özellikle video aktarımı için yetersizdir ve görüntüde kayıplara yol açar. FireWire standardında ise veriler, musluktan akan bir su gibi aralıksız ve seri olarak aktarılır. Özellikle televizyon-sinema sektöründe hem hız hem de kesintisizlik avantajı sayesinde FireWire, USB'nin açık ara önündedir.

FireWire konektörünün en yaygın kullanılanları 6 pinli ve 4 pinlilerdir. 6 pinliler hem veri hem de enerji aktarımı yapabilir. 4 pinli olanları ise sadece veri aktarımı yapar. IEEE 1394 girişi genellikle DV video formatı ile özdeşleştirilir. Oysa DV video dışında pek çok türde veriyi aktarabilir.

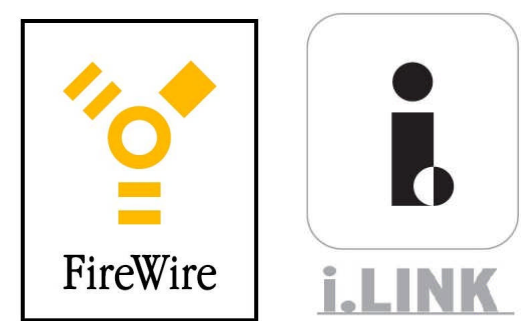

**Şekil 2.3 ve 2.4. IEEE 1394 arabiriminin iki simgesi; FireWire (solda) ve i.link (sağda)**

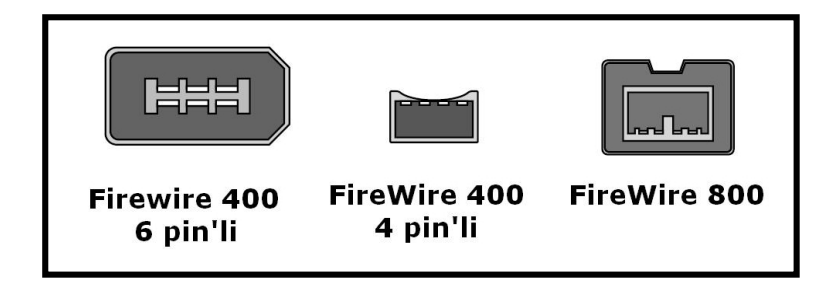

**Şekil 2.5: IEEE 1394 arabiriminin değişik türde girişleri**

Bilgisayarımızda bir FireWire girişi yoksa, bir PCI FireWire kartı alarak bilgisayarımızın anakartı üzerindeki boş bir PCI yuvasına takabiliriz.

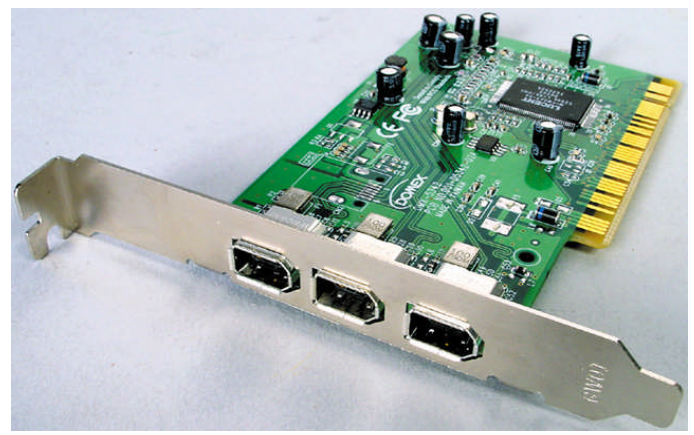

**Resim 2.1: FireWire kartı**

**13. DVI portu:** Plazma veya LCD ekranlı televizyonlar bu port ile bilgisayara bağlanabilirler. Hem dijital hem de analog görüntü taşıyan türleri vardır.

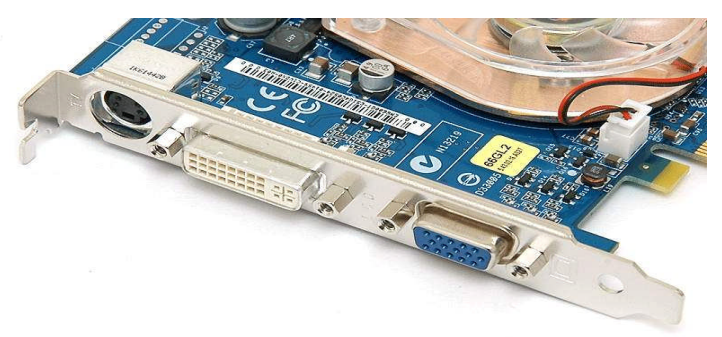

Kurgu bilgisayarına takılan görüntü hızlandırıcı kartlar ve TV kartlarının üzerlerinde de ses ve video cihazlarının bağlanabileceği bazı giriş/çıkış noktaları bulunur. Bu giriş/çıkışları bu modülün son öğrenme faaliyeti olan "kablolar ve konektörler"de inceleyeceğiz.

**Resim 2.2: Bir ekran kartı üzerinde VGA girişinin (mavi renkli) yanında DVI giriş noktası (beyaz renkli)**

## **UYGULAMA FAALİYETİ**

**UYGULAMALAR**

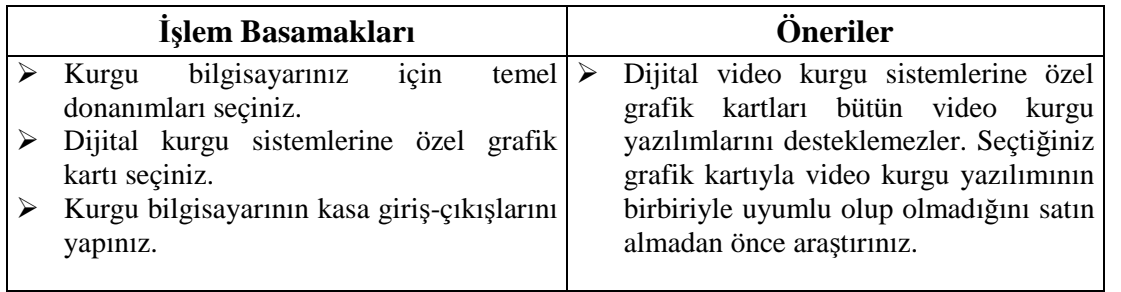

## **ÖLÇME VE DEĞERLENDİRME**

### **ÖLÇME SORULARI**

Aşağıdaki soruların cevaplarını doğru ve yanlış olarak değerlendiriniz veya boşlukları uygun kelimelerle doldurunuz.

- 1. Özel video grafik kartları kurgu programının çalışmasını hızlandırırlar.(…)
- 2. Bilgisayar kasasından monitöre görüntü gönderen VGA portu …………. pin'lidir.
- 3. Ethernet portu bilgisayara klavye bağlamak için kullanılır. (…)
- 4. Bilgisayara hoparlörleri bağladığımız giriş noktası yeşil renktedir. (…)
- 5. USB arabirimi, FireWire'a göre daha hızlı veri aktarımı sağlar. (…)
- 6. FireWire arabiriminin en yaygın kullanılan konektörleri……… pin'li ve ………. pin'lilerdir.

Cevaplarınızı cevap anahtarı ile karşılaştırınız

### **DEĞERLENDİRME**

Cevaplarınızı cevap anahtarı ile karşılaştırınız. Doğru cevap sayınızı belirleyerek kendinizi değerlendiriniz. Yanlış cevap verdiğiniz ya da cevap verirken tereddüt yaşadığınız sorularla ilgili konuları faaliyete geri dönerek tekrar inceleyiniz

Tüm sorulara doğru cevap verdiyseniz diğer faaliyete geçiniz.

# **ÖĞRENME FAALİYETİ–3**

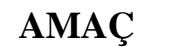

VTR cihazlarını, görüntü aktarıcıları ve monitörleri hazırlayabileceksiniz.

## **ARAŞTIRMA**

Sevgili öğrenci, bu faaliyet öncesinde yapmanız gereken öncelikli araştırmalar şunlar olmalıdır:

- 
- Kurgu bilgisayarına görüntü aktarmaya yarayan VTR cihazları ve diğer görüntü aktarıcısı üreticilerinin internet sitelerini inceleyiniz. Değişik VTR cihazları hakkında bilgi edininiz. Okulunuzda VTR cihazı ve izleme monitörleri varsa kullanım kılavuzlarından teknik özelliklerine bakınız.

## **3. DİĞER KURGU DONANIMLARI**

Normal bir masaüstü bilgisayara veri giriş-çıkışları 1.44 disket sürücüsü, CD-DVD sürücüleri ve internetten yapılır. Video görüntülerini bilgisayara aktarmak için ise bu araçlar çoğu zaman yetersizdir. Sıkıştırılmamış video görüntüler çok büyük boyutlarda yer kapladığından disket, CD ve DVD sürücüleri video görüntülerin hem depolanması hem de hızlı bir şekilde aktarımı için yetersiz kalırlar. Bu sebeple videolar kameralardan, VTR cihazlarından veya görüntü aktarımı için özel üretilmiş cihazlardan bilgisayara yüklenirler. Uygun bağlantıları yaptığımız takdirde, kurgumuz bittikten sonra filmimizin son halini de yine bilgisayardan bu cihazlara aktarabiliriz.

### **3.1. Kayıtçı-Okuyucu Cihazlar (VTR Cihazları)**

Günümüz teknolojisinde bilgisayarlarla en uyumlu görüntü formatı, DV ve HD'dir. HD, Mini DV veya DV kayıt yapan kameralar, doğrudan bilgisayara bağlanarak görüntü aktarımı yapabilirler, çünkü bu kamera türleri, sıkıştırılmış, yani dijital formatta görüntü kaydederler. HD veya DV kamerayı bilgisayara bağlamak ve görüntü aktarmak için bilgisayarımızda FireWire (IEEE 1394) girişi olması yeterlidir. Kameramızın çıkışını (*out*), bir FireWire kablosuyla bilgisayarımızın FireWire girişini bağladığımızda görüntüleri ek bir yazılım yüklemeden aktarmaya başlayabiliriz.

HD ve DV kasetler için üretilmiş VTR (*Video Tape Recorder*) cihazları da yine FireWire portu üzerinden bilgisayara bağlanabilirler. Composite veya S-Video gibi analog formatları (Betacam, VHS, Hi8 gibi) kullanan VTR cihazları bilgisayara "Çıkış kutusu" (*breakout box*) adı verilen bir ek donanım aracılığıyla bağlanabilirler.

VTR cihazlarının yarı profesyonel ve profesyonel türleri vardır. Profesyonel VTR cihazları, daha fazla ek özellik içerirler ve bazıları birden fazla kaset formatını destekler.

Profesyonel VTR cihazlarının üzerinde *time code* göstergesi veya önizleme amaçlı küçük monitörler de vardır.

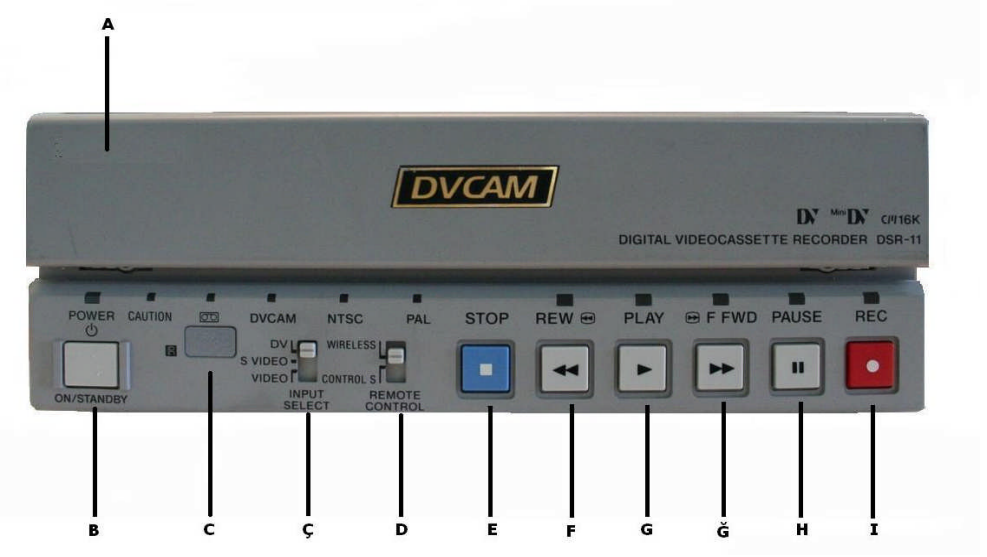

**Şekil 3.1: Bir yarı profesyonel VTR cihazının ön yüzü. Tam profesyonel VTR cihazları daha büyüktür, gösterge ekranları ve daha fazla fonksiyon tuşları vardır.**

Şekil 3.1'deki VTR cihazı ön panelinde yer alan bölümler ve düğmeler şu işlere yarar:

**A- Kaset takma bölümü:** Bu kapağın arkasında kaset giriş yuvası ve "*eject*" (çıkar) düğmesi vardır.

**B- On/Standyby (açık/beklemede) tuşu:** VTR cihazını açar veya beklemeye alır.

**C- Remote Sensor (uzaktan kumanda algılayıcı):** Cihazı uzaktan kumanda ile yönetmeyi sağlar.

**Ç- Input Select (giriş türü seçici):** Bilgisayara hangi türde video aktarılacağını belirler. Şekildeki VTR cihazı DV türünde olduğundan, eğer kendi kaset yuvasına bir kaset takacaksak tuş "DV" konumunda olmalıdır. VTR cihazının arka yüzündeki S Video ve video (kompozit) giriş yuvalarını kullanarak bir kamerayı VTR cihazı üzerinden bilgisayara bağlayacaksak S Video veya Video tuşlarından biri seçilir.

**D-** *Remote Control* **(uzaktan kumanda) tuşu:** Cihazın ön kısmındaki tuşlarla veya uzaktan kumanda ile kontrolünü sağlar.

**E-** *Stop* **(dur) tuşu:** Kasedin okunmasını durdurur.

**F-** *Rewind* **(geri) tuşu:** Kasedi hızlı geri sarar.

**G-** *Play* **(oynat) tuşu:** Kasedi oynatır.

**Ğ-** *Fast Forward* **(hızlı ileri sarma) tuşu:** Kasedi hızlı ileri sarar.

**H-** *Pause* **(Duraklat) tuşu:** Kasedi duraklatır.

**I-** *Record* **(kaydet) tuşu:** Kasede kayda başlar.

Şekilde görüldüğü gibi her fonksiyon düğmesinin üzerinde bir ışıklı gösterge (*indicator*) vardır. Bu ışıklı düğmeler o an hangi düğmenin basılı olduğunu görmemizi sağlarlar.

Şimdi de VTR cihazımızın arka yüzüne göz atalım:

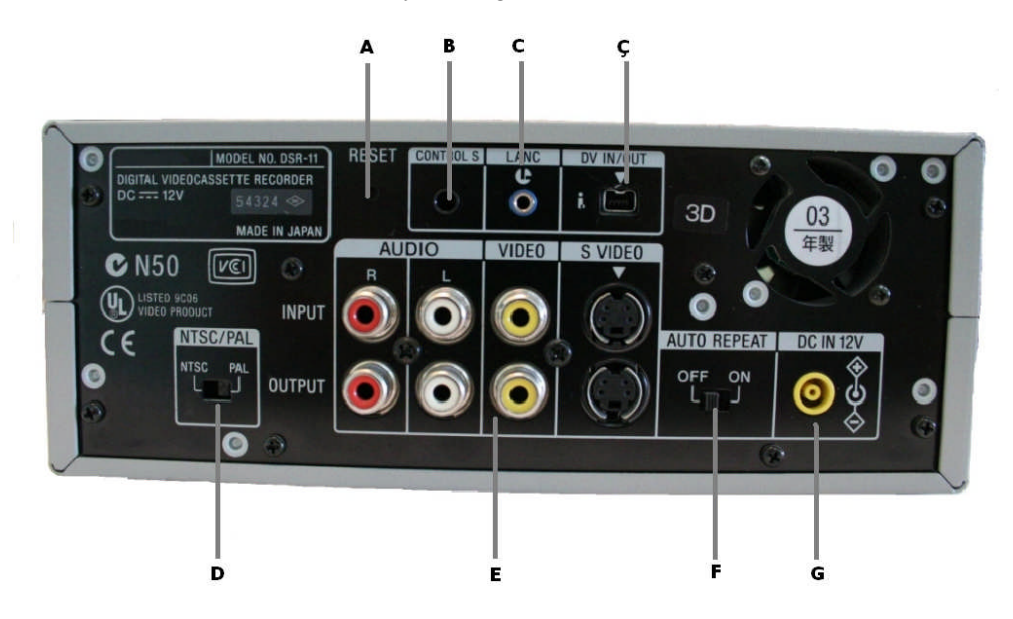

*Şekil 3.2: VTR cihazının arka yüzü*

**A-** *Reset* **(sıfırla)düğmesi:** Bu küçük girintiye bir kalem ucu veya benzer bir şeyle basıldığında cihazın dâhili saatini ve bütün menü ayarlarını fabrika çıkış ayarlarına geri döndürür.

**B-** *Control S* **tuşu:** Cihazı bir uzaktan kontrol ünitesi bağlar.

**C-** *LANC* **girişi:** LANC jack'i kullanan video cihazları bu girişe takılarak yönetilir.

**Ç-** *DV IN/OUT* **(DV giriş/çıkış) noktası**: 4 pinli bu noktadan FireWire kablosu ile VTR cihazı bilgisayara bağlanır.

**D- NTSC/PAL tuşu:** En yaygın iki yayın formatı arasında geçiş yapar. (Türkiye'de PAL formatı kullanılır.)

**E-** *Input/Output* **(giriş/çıkış) noktaları:** Başka bir görüntü kaynağından VTR cihazına görüntü aktarmak için giriş noktalarını; VTR cihazından başka bir cihaza görüntü göndermek için ise çıkış noktalarını kullanırız. VTR cihazlarında genellikle birden fazla türde giriş-çıkış noktası bulunur.

**F-** *Auto Repeat* **(otomatik tekrarla) düğmesi:** Bu düğme "*on*" konumuna getirildiğinde cihaza takılı kasedin tamamı veya bir bölümünün tekrar tekrar oynatılmasını sağlar.

**G-** *DC IN 12V* **girişi:** Cihazın elektrik bağlantısı bu konektörden yapılır.

HD ve DV kasetler için üretilmiş VTR (*Video Tape Recorder*) cihazları da yine FireWire portu üzerinden bilgisayara bağlanabilirler. Composite veya S-Video gibi analog formatları (Betacam, VHS, Hi8 gibi) kullanan VTR cihazları bilgisayara "Çıkış kutusu" (*breakout box*) adı verilen bir ek donanım aracılığıyla bağlanabilirler.

### **3.2. Görüntü Yakalama (***Video Capture***) Cihazları**

FireWire veya USB portuna bağlanarak analog kameralardan bilgisayara görüntü aktarırlar. USB portlu olanları, profesyonel yayın kuruluşlarında pek tercih edilmez. S Video, Composite gibi birçok giriş noktalarısı vardır. Bu cihazlarla birlikte genellikle basit kurgu yapabilmek için bir video kurgu programı da verilir. Video kameradan bilgisayara görüntü aktarabildikleri gibi, bilgisayarda kurgulanmış görüntüleri tekrar kameradaki kasede de aktarabilirler.

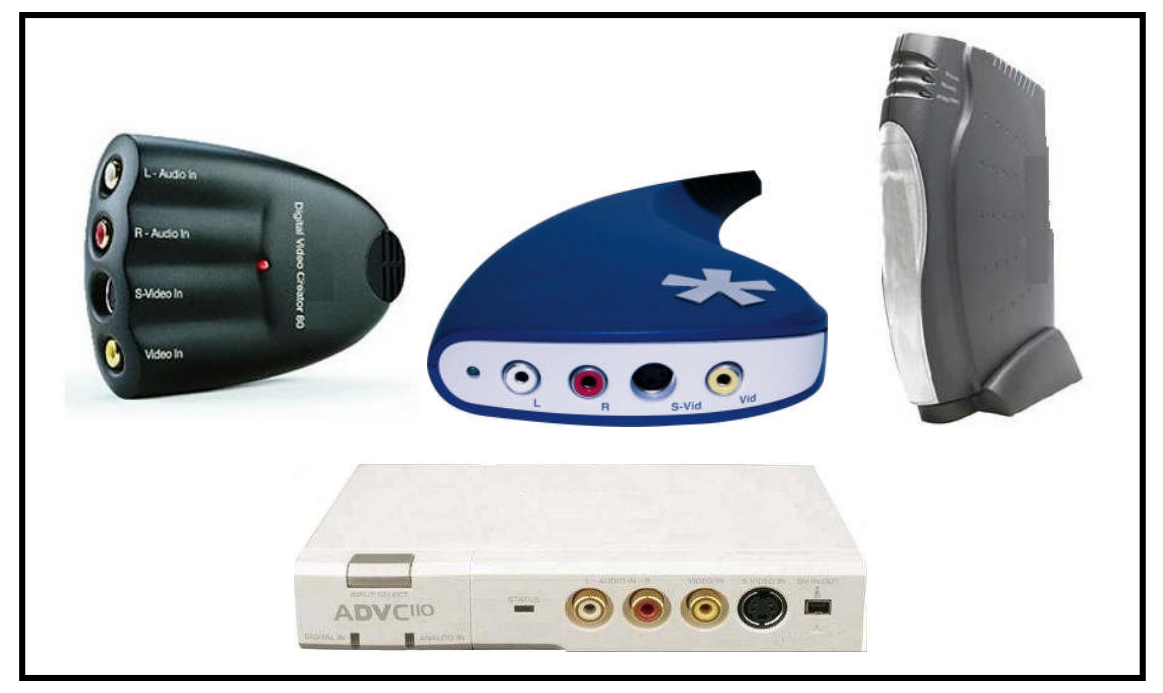

**Resim 3.1: Değişik türde video yakalama cihazları**

Video kurgu sistemlerinde kullanmak üzere özel bir ekran kartı aldığımızda genellikle yanında "*breakout box*" (çıkış kutusu) adı verilen ve bilgisayarımızı analog cihazlara bağlamamızı sağlayan bir donanım verilir. Bu kutular da görüntü yakalama aygıtlarıyla aynı işi görürler.

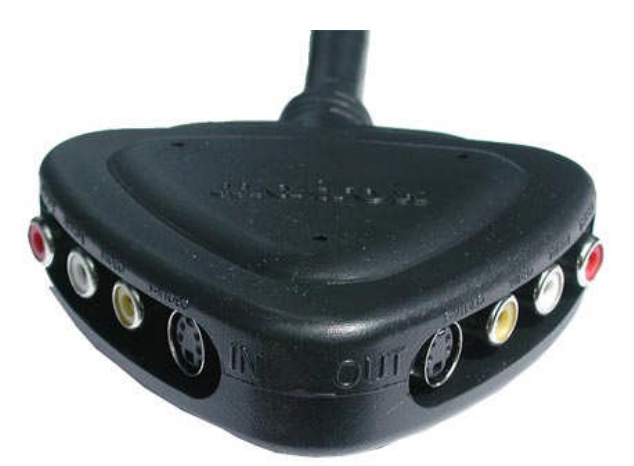

**Resim 3.2: Breakout box**

Eğer bir dijital VTR cihazımız veya görüntü yakalama aygıtımız yoksa, analog kameraları-VTR cihazlarını bilgisayarımıza bağlamak için **TV kartları**nı kullanabiliriz.

Bilgisayarımızda TV izlemek için satın aldığımız TV kartlarının çoğunun arka panelinde kamera veya VTR cihazlarının girişlerine uygun bağlantı noktaları vardır.

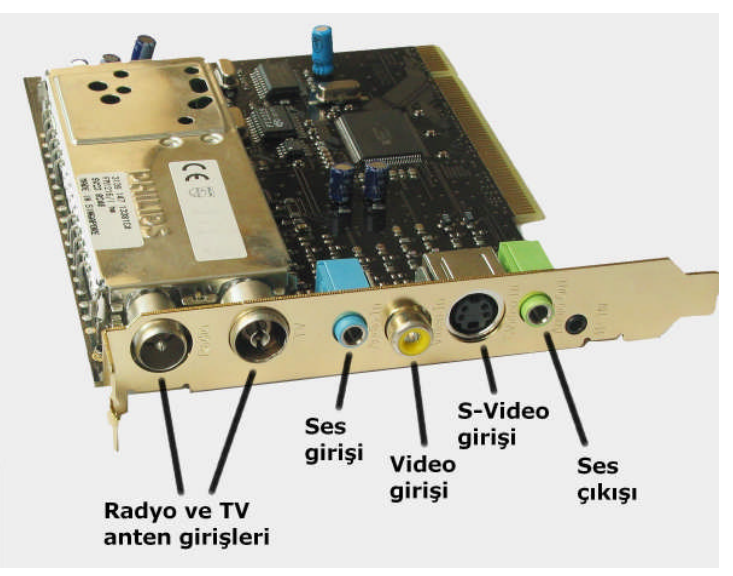

**Resim 3.3: Video girişleri olan bir TV kartı**

### **3.3. Video Monitörleri**

Görünüş olarak televizyona benzer ancak antenden veya çanaktan görüntü almaya, TV yayınlarını göstermeye elverişli değildir. Hatta birçoğunda ses özelliği bile bulunmaz. Video monitörleri görüntü kurgusunun yapıldığı bilgisayarın çıkışına bağlanır ve kurgu yapılan görüntüleri tam ekran görmemizi sağlar.

Kurgu programının ayar yapılan birçok penceresi bulunduğundan, görüntüler bilgisayar ekranında kurgu esnasında ancak küçük bir pencereden izlenebilir. Video monitörleri sayesinde kurguladığımız görüntüleri kurguladığımız anda hemen izleyerek hataları daha yakından görebiliriz. Ayrıca, kurguladığımız görüntüleri kaydettikten sonra TV'de izlerken bazen görüntünün köşelerden kesildiğini, ekranın daraldığını görürüz. Kurgu yaparken bir

video monitörden görüntüyü izleyerek, kırpılmış noktaları anında görür ve tedbir alabiliriz. Örneğin ekranın altına yaptığımız bir yazı bandındaki harflerin altı, kurgu programının ekranında görünüp video monitöründe görünmüyorsa, yazımızı ekranın biraz daha üst noktalarına taşımamız gerektiğini anlarız.

Video monitörlerinin çeşitli boylarda birçok türleri türü vardır. Kullanımları son derece kolaydır. Video kurgusu dışında da birçok işte kullanılırlar. DVD - VCD oynatıcılara doğrudan bağlanabilirler. Dış mekânlarda yapılan çekimlerde kameralara bağlanarak çekilen görüntüyü yönetmenin anında izlemesini sağlarlar. Ayrıca rejilerde ve ana kumanda odalarında kullanılan monitörler de bu türdendir.

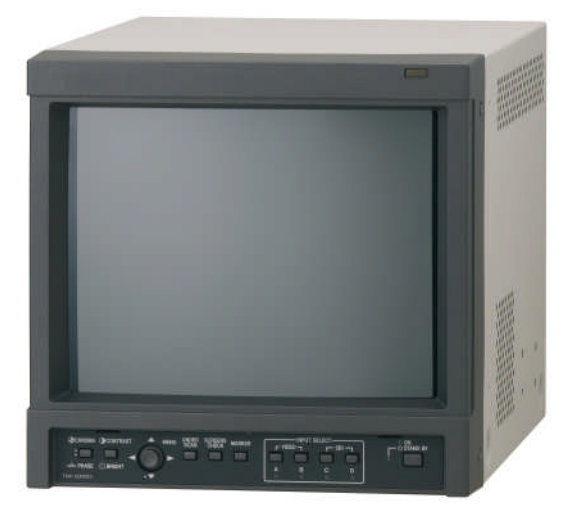

**Resim 3.4: Video monitörü**

Eğer 2 veya 3 monitörlü bir bilgisayar sisteminde kurgu yapıyorsak monitörlerden birisini video monitörü (çıkış monitörü) olarak ayarlayabiliriz.

## **UYGULAMA FAALİYETİ UYGULAMA FAALİYETİ**

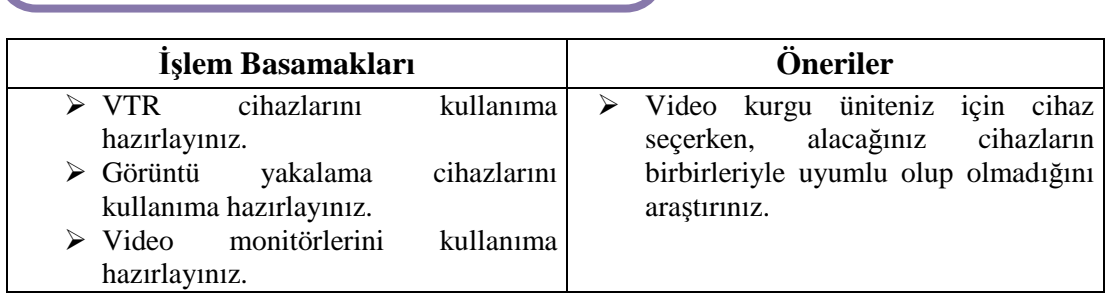

### **ÖLÇME VE DEĞERLENDİRME ÖLÇME VE DEĞERLENDİRME**

### **ÖLÇME SORULARI**

Aşağıdaki soruların cevaplarını doğru ve yanlış olarak değerlendiriniz veya boşlukları uygun kelimelerle doldurunuz.

- 1. VTR cihazlarını bilgisayara bağlamak için genellikle ………. arabirimi kullanılır.
- 2. Analog videoları hem görüntü yakalama aygıtlarıyla hem de breakout box'larla bilgisayara aktarabiliriz. (…)
- 3. Bazı TV kartlarının üzerinde değişik video kaynaklarını bilgisayara bağlayabileceğimiz giriş-çıkış noktaları vardır. (…)
- 4. Video monitörlerinden TV yayınlarını da izleyebiliriz. (…)
- 5. Video monitörleri bilgisayara bağlayarak çıkış monitörü olarak kullanılabilir. (…)

Cevaplarınızı cevap anahtarı ile karşılaştırınız.

### **DEĞERLENDİRME**

Cevaplarınızı cevap anahtarı ile karşılaştırınız. Doğru cevap sayınızı belirleyerek kendinizi değerlendiriniz. Yanlış cevap verdiğiniz ya da cevap verirken tereddüt yaşadığınız sorularla ilgili konuları faaliyete geri dönerek tekrar inceleyiniz

Tüm sorulara doğru cevap verdiyseniz diğer faaliyete geçiniz.

## **ÖĞRENME FAALİYETİ–4**

## **AMAÇ**

Dijital kurgu ünitesi bileşenlerinin bağlantılarını yapabileceksiniz.

## **ARAŞTIRMA**

Elektronik-bilgisayar mağazalarına giderek bağlantı kablolarını ve konektörleri inceleyiniz. Kablo ve bağlantı malzemesi üreten firmaların internet sitelerini ziyaret ederek yeni ürünler ve teknik özellikleri hakkında bilgi toplayınız. Edindiğiniz bilgileri sınıfta arkadaşlarınızla paylaşınız.

## **4. KABLOLAR VE KONEKTÖRLER**

Profesyonel bir video kurgu setine arkadan baktığınızda değişik renk ve türde kablolardan ve konektörlerden oluşan "balta girmemiş bir orman" görürsünüz. Bu kabloların sayısının çokluğu ilk başta kurgu sistemi bağlantılarını yapmanın çok zor olduğunu düşündürebilir. Oysa temel kablo türlerini tanıdıktan ve hangi cihazları birbirine bağlamamız gerektiğini bildikten sonra işimiz büyük ölçüde kolaylaşacaktır.

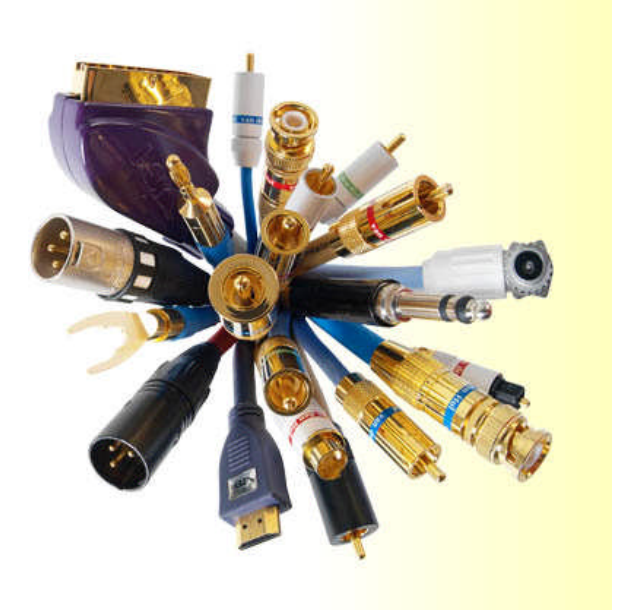

**Resim 4.1: En yaygın kullanılan ses ve görüntü konektörleri**

Bir dijital kurgu setinde kullanacağımız malzemeyi kabaca iki sınıfa ayırabiliriz:

**1.** Cihazların elektrik enerjisi kaynağına bağlanabilmesi için kullanacağımız **enerji kabloları ve** bu kabloların uçlarına takılan **konektörler,**

2. Cihazların birbirleri arasında ses, video veya veri (data) alışverişi yapabilmesini sağlayan **aktarım kabloları** ile **konektörler.**

### **4.1. Enerji Bağlantıları**

Elektrik akımı bir elektron akışıdır. Elektronların bol oldukları bir noktadan daha az oldukları bir noktaya doğru sürekli olarak akışları elektrik akımını meydana getirir. Bir elektrik akımının söz konusu olabilmesi için, bir noktadan sürekli olarak elektrik geriliminin gelmeye devam etmesi ve bu gerilimin ışık, ısı ya da hareket gibi başka bir enerji türüne dönüşmesi gerekir. Elektrik geriliminin sürekli olarak geldiği bu noktaya "*gerilim kaynağı*" denir.

Bakır bir iletkenden elektrik akımı geçerken, elektronlar birbiriyle itişip titreşmeye başlar. Her elektron, yanındaki elektrona çarparak hız kazanır ve hareketi ileriye ulaştırır. Yani her elektron başka bir elektrona hız verecek kadar yol alır. Bu olay çok büyük bir hızla gerçekleşir. Elektrik akımı bir saniyede yeryüzü çevresinin yedi buçuk katı uzunluğunda yol alabilir.

Video kurgu işinde kullanılan cihazların çoğu, şehir cereyanı da denilen ve ev tipi cihazların çalışması için yeterli olan 220 Volt ile çalışırlar. Kurgu odasındaki cihazlar doğrudan veya bir güç kaynağı üzerinden elektrik prizine bağlanabilirler. Elektrik kesintisi halinde kurgu işlerimizin yarım kalmaması ve cihazların zarar görmemesi için güç kaynağı (UPS) kullanmalıyız.

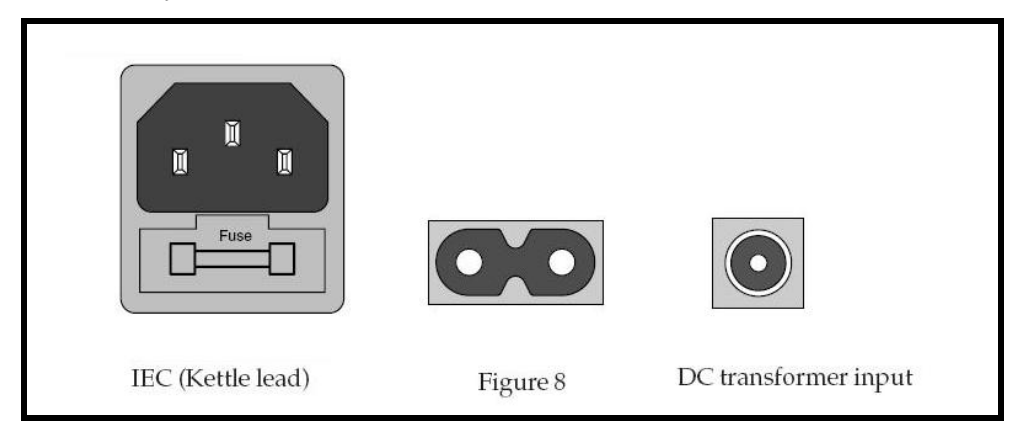

**Resim 4.2: Elektrik bağlantısı girişleri**

### **4.2. Ses, Görüntü ve Veri Aktarımı Bağlantıları**

Gerek enerji, gerekse sinyal taşıyıcısı olsun, bağlantıları gerçekleştirmek için kullandığımız kabloların uçlarına takılan parçalara "konektör" adı verilir. ("*Connector*", İngilizcede "bağlantı kuran" anlamına gelir.) Konektörlerle bilgisayar, VTR cihazı, görüntü aktarıcı, kamera, ses veya görüntü mikseri, video monitörü ve hoparlör gibi cihazları birbirine bağlayabiliriz. Bu konektörlerin bazıları sadece ses, bazıları sadece görüntü, bazıları ise hem ses hem de görüntü taşırlar.

Onlarca değişik türde ses, video ve veri aktarımı kablosu ve konektörü vardır. Biz bunlardan en çok kullanılanlarına göz atacağız.

#### **4.2.1. Ses Bağlantıları**

 **RCA (TOST)**: Eski tip, amatör bir bağlantı elemanıdır. Bazı kameralar, monitörler ve VCD oynatıcılarda bu giriş-çıkış noktası bulunur. Her bir RCA konektörü sadece tek bir mono ses taşır. Stereo ses aktarımı yapmak istiyorsak sağ ve sol kanallar için iki adet RCA konektör kullanabiliriz. Kırmızı RCA konektörü sağ kanal sesi, beyaz olan ise sol kanal sesi taşır.

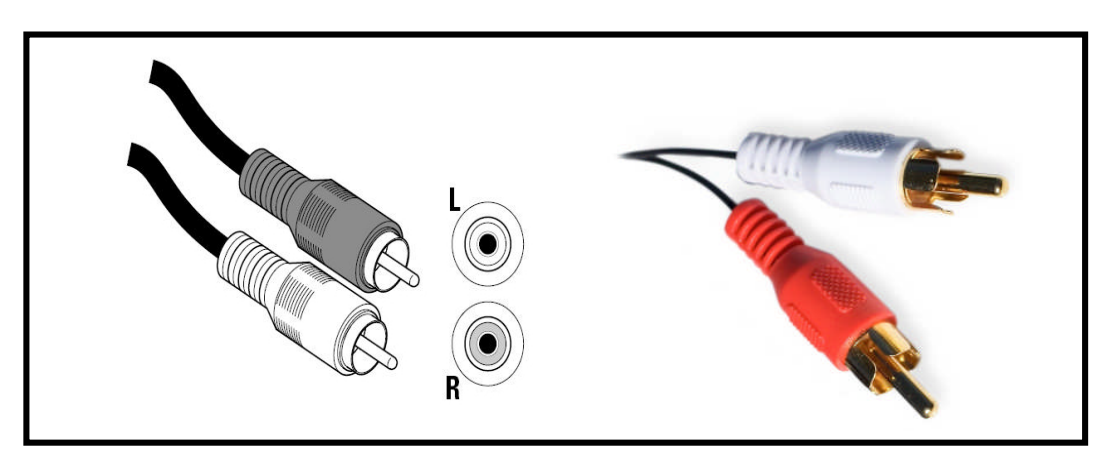

**Resim 4.3: RCA konektörü**

 **Çeyrek İnç Jack**: (*quarter inch jack)* ).Ses aktarımında kullanılır. Çivi jack olarak da bilinir. Stereo-mono, büyük-küçük birçok alt türü vardır. Profesyonel amaçlı en yaygın kullanılan jack türüdür. Müzik enstrümanı, mikser, profesyonel kulaklıklar ve hoparlörlerin büyük çoğunluğu çeyrek inç jack girişlidir. Çeyrek inç jack'lerin tek boğumlu olanları "TS", çift boğumlu olanları ise "TRS" olarak adlandırılır. Çift boğumlu olanları stereo, tek boğumlu olanları mono sesleri taşıyabilir.

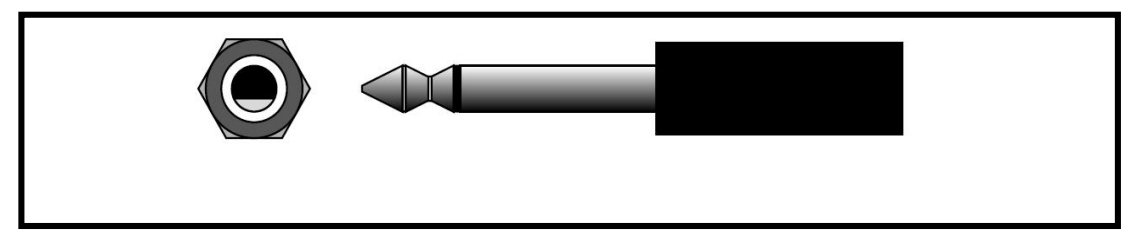

**Resim 4.4: Çeyrek inç jack (çivi jack)**

 **XLR (Canon veya Cannon)**: 2, 3, 4 veya daha fazla sayıda pin'li bir konektör tipidir. En yaygın kullanılanı 3 pinli olandır ve sadece ses taşır. 3 pin'li XLR konektörü genellikle mikrofonları kayıt cihazlarına ve kameralara bağlamak için kullanılırla.r. Çoğu mikrofon, XLR konektörlü olduğundan profesyonel kameralarda da XLR girişi bulunur. Kameraların ve kayıt cihazlarının üzerinde dişi XLR konektörü, mikrofonlarda ise erkek XLR konektörü vardır. Stereo olarak üretilmişlerdirtir ama mono sesleri de taşıyabilirrler. Montaj aşamasında yalıtımının iyi yapılması gerekmektedir.

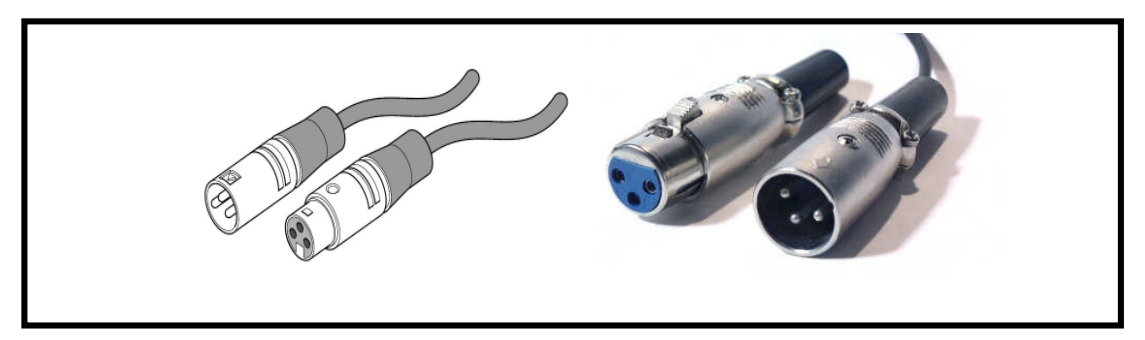

**Resim 4.5: XLR konektörü**

 **MİDİ:** MİDİ kelimesi, "*Musical Instrument Digital Interface*" yani "müzik aletleri dijital arabirimi" kelimelerinin kısaltılmışıdır. 5 pin'li bu jack ile müzik aletlerini birbirlerine veya başka cihazlara bağlayabiliriz. MİDİ arabirimiyle ses değil, sese ilişkin bazı sayısal bilgiler iletilir.

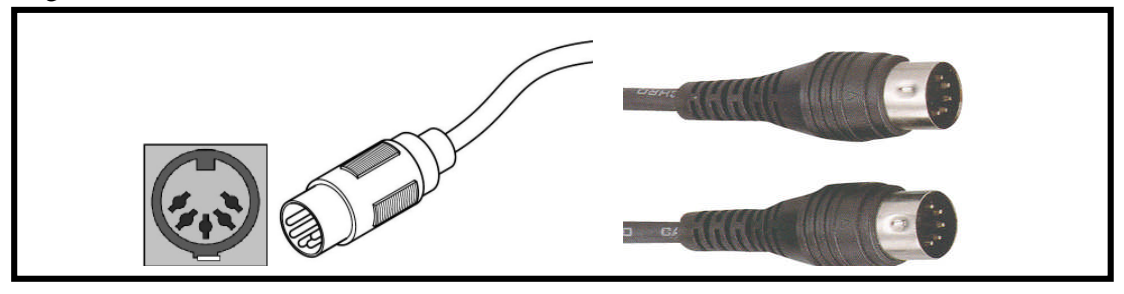

#### **Resim 4.6: MIDI konektörü**

 **Toslink:** Fiber optik kabloları kullanan, kaliteli ve dijital bir ses aktarımı konektörüdür.

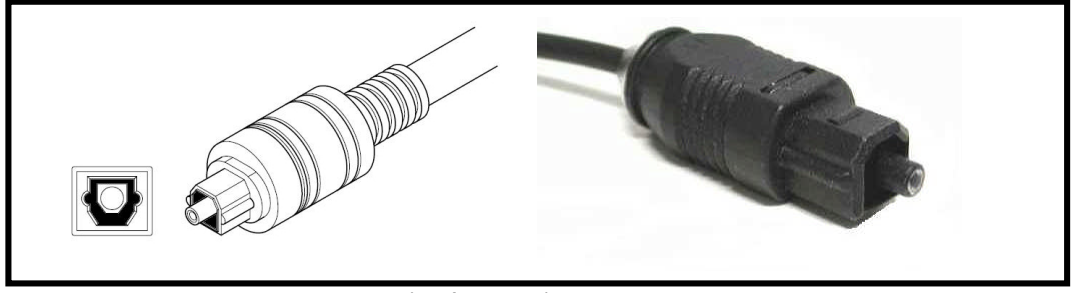

**Resim 4.7: Toslink konektörü**

 $\triangleright$  RCA, Ceyrek İnc Jack ve XLR konektörleri, analog bağlantı elemanlarıdır. Dijital cihazlara da bağlanabilirler, ancak aktardıkları ses sinyali analogdur. MIDI, Toslink, AES/EBU, S/PDIF gibi bağlantı elemanları dijital ses aktarımı yaparlar. Ayrıca USB ve FireWire de dijital ses aktarabilirler. Bilgisayarın giriş-çıkış noktalarını tanırken gördüğümüz mini jack da bir ses bağlantı konektörüdür. Bu sayılan konektörler dışında daha az kullanılan pek çok ses konektörü türü vardır.

### **4.2.2. Video ve Veri Bağlantıları**

 **Kompozit (***Composite***) video**: En eski video bağlantı türlerinden birisidir. Cihazların üzerinde sadece "video" ismiyle belirtilir. Görüntü kalitesi çok iyi değildir. Kompozit video konektörü, sadece görüntü taşır ve sarı renktedir. Ses aktarımı için kullanacağımız konektörler ise kırmızı ve beyaz RCA konektörleridir.

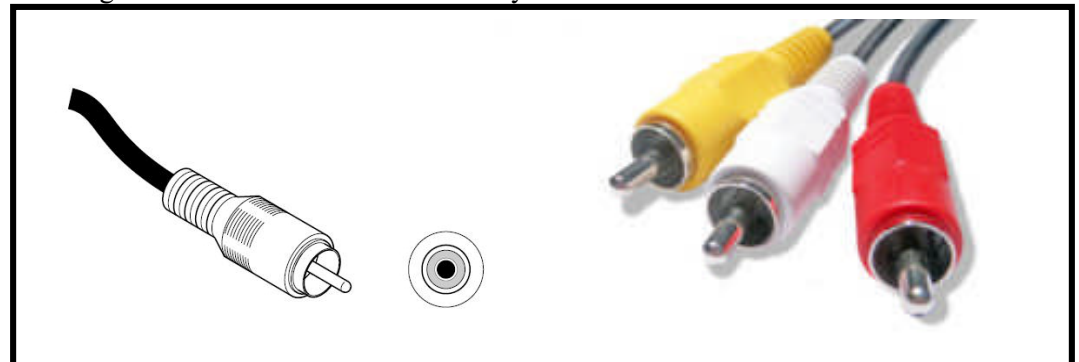

**Resim 4.8: Sarı renkli kompozit video konektörü ile kırmızı-beyaz RCA ses konektörleri**

 **Komponent (***Component***) Video**: Kompozite göre daha kaliteli görüntü aktarabilen bir bağlantı türüdür. Kırmızı, mavi ve yeşil renkte üç konektörü vardır. Kırmızı ve mavi renkte olanları renk bilgisini, yeşil renkte olanı parlaklık bilgisini taşır.

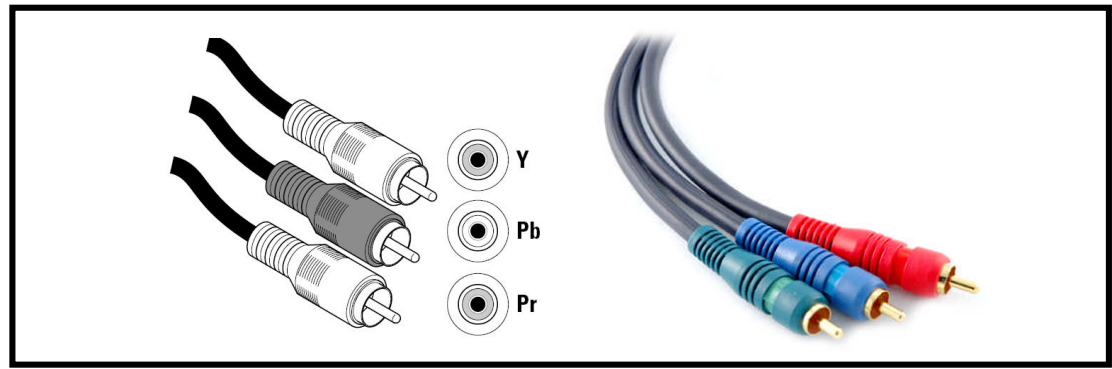

**Resim 4.9: Komponent video konektörü**

 **S Video (S-VHS)**: Kaliteli bir video aktarım konektörüdür. S Video kablosu, video sinyalini tek kablo içinde iki farklı kanalda taşır: *Luminance* (Parlaklık bilgisi) ve *Chrominance* (renk bilgisi). Ülkemizde 4 pin'li olanları daha yaygın kullanılır.

Bazı VTR cihazlarında, oyun konsollarında ve birçok uydu-dijital yayın alıcısında S Video video girişi vardır. S Video video konektörünün pin'leri oldukça ince olduğundan, bağlantıyı yaparken bükülmemeleri ve kırılmamaları için dikkatli olunmalıdır.

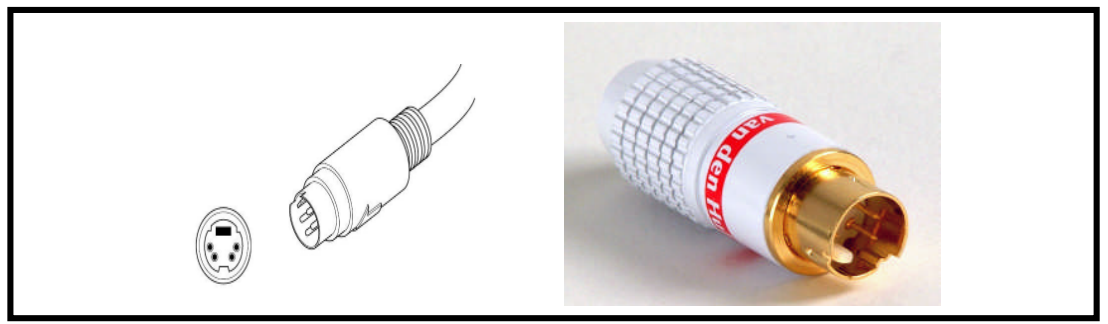

**Resim 4.10: S video konektörü**

 **Koaksiyel (***Coaxial***)**: Video ve sesi aynı anda taşır. Genellikle anten, çanak ve dâhili kablo hattı bağlantısında kullanılır.

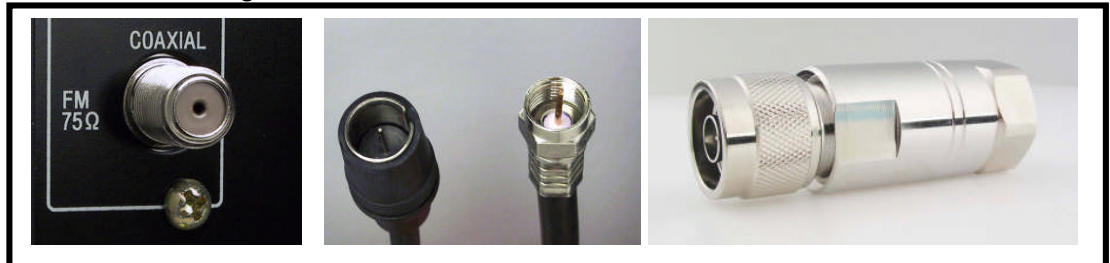

**Resim 4.11: Koaksiyel konektörleri**

 **BNC**: Profesyonel VTR cihazları başta olmak üzere pekçok cihazın giriş ve çıkışlarında kullanılır. Kullanımı kolaydır ve sustalı olması sayesinde güvenlidirler. Kullanılan kablonun çapına göre değişik modelleri bulunmaktadır. Montaj aşamasında lehim işlemi dikkatli yapılırsa bozulma riski azalır.

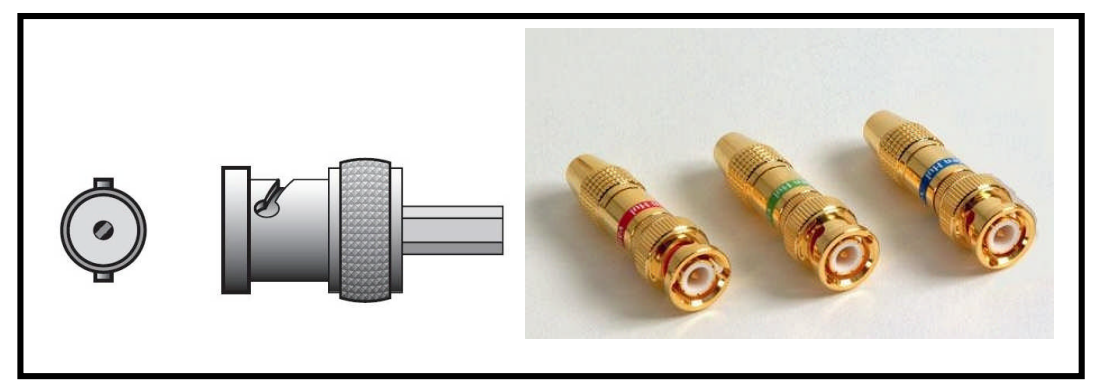

**Resim 4.12: BNC konektörü**

 **SCART**: Fransız kökenli ve 21 pinli bir video arabirimidir. Sesi ve görüntüyü aynı kablo üzerinden taşır. TV'ler, monitörler, VCD-DVD oynatıcılar ve oyun konsollarının çoğunda SCART girişi bulunur. Analog video sinyali ve stereo ses için uygundur.

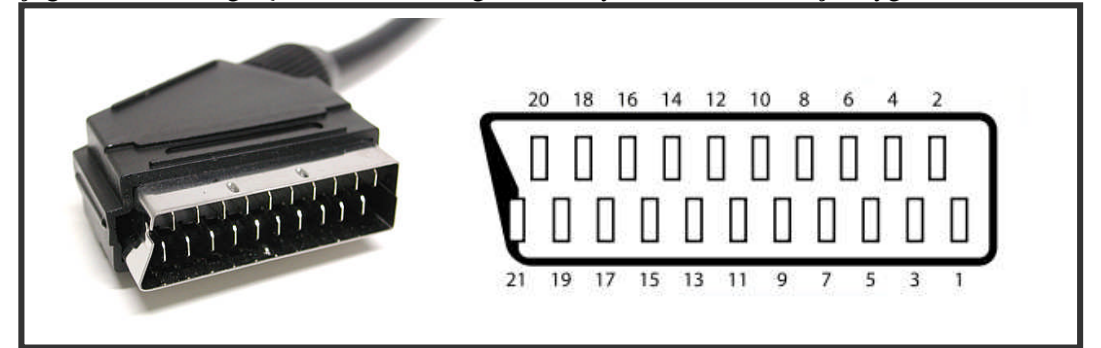

**Resim 4.13: Scart konketörü ve bu konektör üzerinde yer alan pin'ler**

 **DVI** (*Digital Video Interconnect-Dijital Video Bağlantısı*): DVI konektörü dijital ve analog sinyalleri farklı pinler üzerinden taşır. Üç temel türü vardır: DVI-D sadece dijital, DVI-A sadece analog sinyal taşırken, DVI-I hem dijital hem analog sinyal taşıyabilir. Bilgisayarlarda bulunan DVI girişi DVI-I'dir.

#### **Resim 4.14: Bu DVI konektörü hangi türden?**

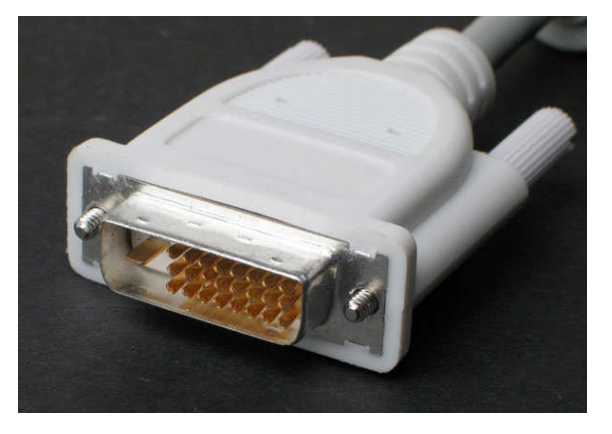

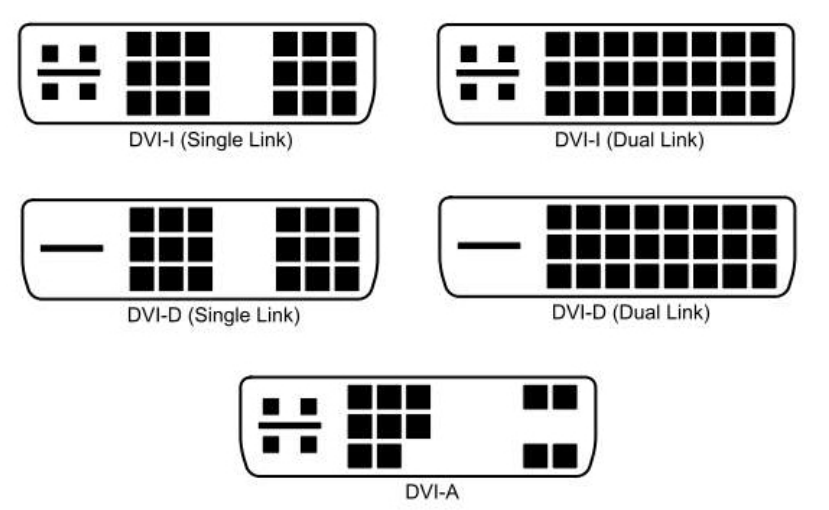

*Resim 4.15: DVI konektör türleri*

 **HDMI** (*High Definition Multimedia Interface-Yüksek Çözünürlüklü Multimedya Arabirimi*): Özel olarak HDTV bağlantıları için tasarlanmıştır, 19 pin'lidir ve çok yüksek hızda veri aktarımı yapar. HDTV dijital video görüntüsünü ve çok kanallı sesi tek bir kablo ile taşır. Küçük boyutu ve yüksek kapasitesiyle günümüzün en yeni ve kaliteli video arabirimidir.

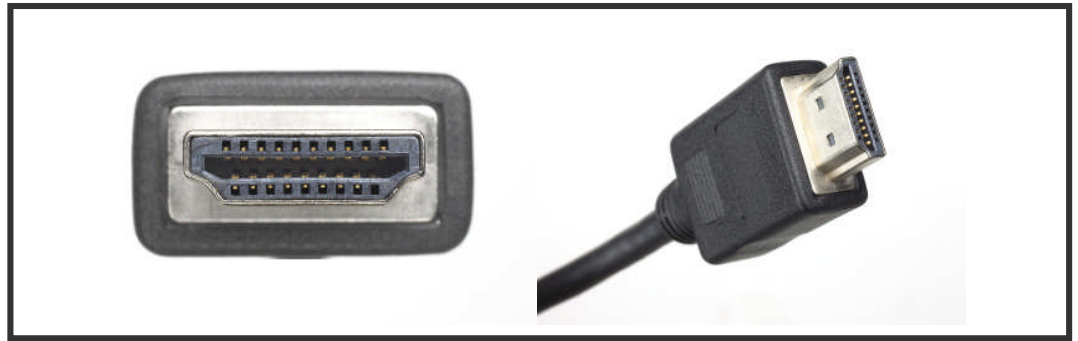

**Resim 4.16: HDMI konektörünün önden ve yandan görünüşü**

USB ve FireWire arabirimleri de ses, video ve veri taşımak için elverişlidir. Bu bağlantı tiplerini 2. öğrenme faaliyetinde yakından incelediğimiz için burada tekrar değinmiyoruz.

 **Kombo (***Combo***) Soket**: Video cihazlarının üzerinde bulunan giriş çıkış noktaları genellikle tek bir türde konektör tipine uygundurlar. Örneğin FireWire girişine bir USB konektörü takılamaz. Aynı şekilde bir arabirimin alt türleri de birbirini desteklemeyebilir; 6 pin'li bir FireWire girişine 4 pin'li Firewire konektörünü bağlayamayız. "*Combo*" veya "*combined*" adı verilen soketler ise, birden fazla konektör tipinin takılmasına uygun giriş-çıkış noktalarıdır.

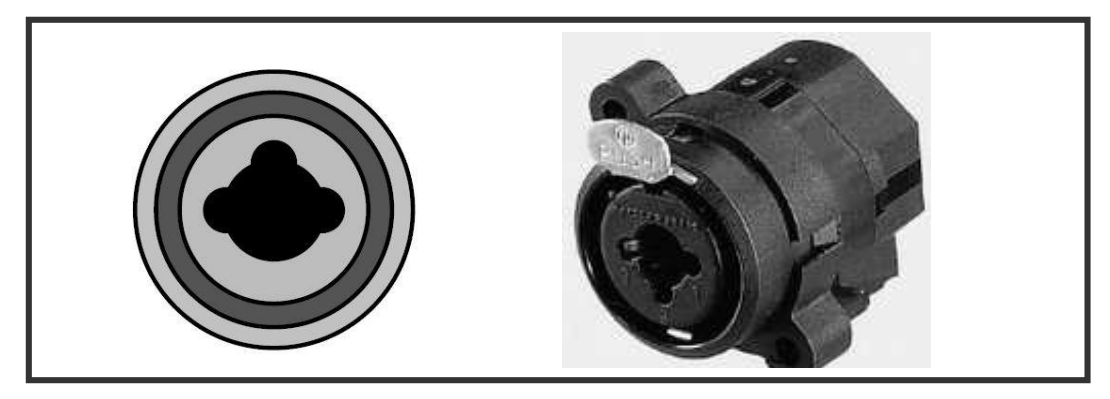

**Resim 4.17: Hem XLR hem de çeyrek inç jack konektörlerinin takılabildiği bir kombo soket**

### **4.3. Adaptörler**

Teknolojinin gelişmesiyle hayatımıza sürekli yeni teknolojiler, yeni cihazlar, konektörler ve kablolar girmekte. Ancak eski teknolojilerin devreden kalkması aynı hızla olmadığından günümüzde sadece radyo-televizyon yayıncılığı alanında yüzlerce değişik konektör ve kablo türü mevcuttur. Bilgisayarlar, VTR cihazları, kameralar, monitörler gibi yayıncılıkta kullandığımız cihazlar birden fazla konektör türünü desteklerler. Örneğin bir video monitörüne hem S-video, hem de kompozit konektörleri bağlanıyor olabilir. Bir cihazın üzerindeki giriş-çıkış noktalarının sayısı o cihazın üretildiği yıla, kullanım amacına ve kalitesine göre değişiklik gösterebilir.

İki cihaz arasında bağlantı yapmak istediğimizde eğer uygun bir bağlantı noktası bulamıyorsak devreye adaptörler girer. Sözlük anlamı "uyarlayıcı" olan adaptör, televizyonculukta "iki tarafı birbirinden farklı konektör"leri tanımlamakta kullanılır.

VTR cihazımıza takılı video kasetteki görüntüleri video monitöründen izlemek istediğimizi düşünelim. Yapmamız gereken VTR cihazının çıkışı (*out*) ile monitörün girişi (*in*) arasında bir bağlantı kurmaktır. Eğer VTR cihazımız sadece S video çıkışına sahipse, monitörümüzde ise kompozit video girişi varsa kullanmamız gereken, s videodan kompozite dönüşüm yapan bir adaptördür (*S-Video to composite*).

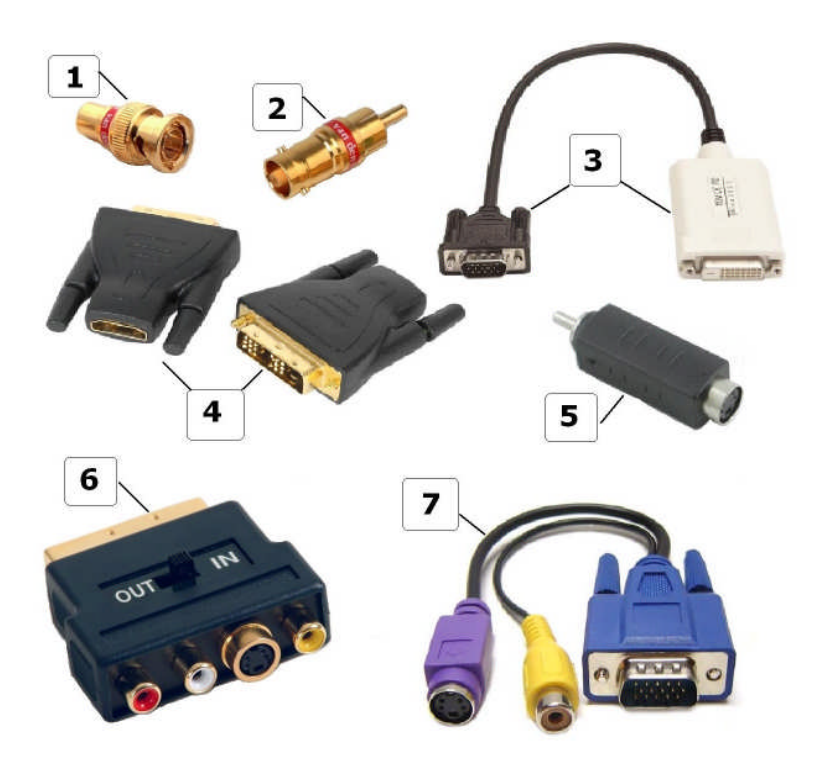

**Resim 4.18: Değişik formatlar arasında dönüşümü sağlayan adaptörler**

Yukarıdaki şekil 4.21'de yer alan adaptörler şu dönüşümleri yaparlar:

- 1. RCA'dan BNC'ye,
- 2. BNC'den RCA'ya
- 3. DVI'dan VGA'ya
- 4. 4-HDMI'dan DVI'ya ve DVI'dan HDMI'ya
- 5. Kompozit'ten S-Video'yavideo'ya
- 6. Scart'tan hem S-Video'ya video'ya hem de Kompozit'ekompozit'e.
- 7. VGA'dan S-Video'ya hem de Kompozit'ekompozit'e.

### **4.4. Dijital Video Kurgu Ünitesi Bağlantıları**

Bu öğrenme faaliyetinde şimdiye kadar video kurgu ünitemizde kullanacağımız konektör ve adaptörlerin en yaygın kullanılanlarını tanıdık. Her konektör ve adaptör belli türde kablolarla kullanılabilir. Bir konektör, uygun olmayan bir kabloya monte edildiğinde veya kablonun konektörle bağlantısı yanlış yapıldığında sinyal alınamaz. Kablo türleri, kabloların iç yapısı ve konektörlerin kablolara monte edilmesi gibi konularla ilgili daha geniş bilgiyi, Elektrik-Elektronik Alanı'nın modüllerinde bulabilirsiniz. Biz şimdi sistemimizde kullanacağımız temel cihazların birbirleriyle bağlantılarını yapmaya çalışalım.

Cihazlarımızda kullandığımız konektörlerden bazıları çift yönlü, bazıları ise tek yönlü aktarım yaparlar. Çift yönlü aktarım yapan konektörlerin giriş/çıkış noktaları tektir. Örneğin bir FireWire kablosunu bilgisayar ve VTR cihazına bağladığımızda hem bilgisayardan VTR cihazına, hem de VTR cihazından bilgisayara görüntü gönderebiliriz. Bağlantı, tek yönlü aktarım yapan konektörle yapıldığında ise bir cihaz alıcı, bir cihaz gönderici konumundadır.

Örneğin, bir kasetçaları ses mikserine bağladığımızı düşünelim: kasetçalardan ses mikserine ses sinyali gönderebilmek için kullanacağımız jack'i kasetçaların çıkışına (*out*), mikserin ise girişine (*in*) takmamız gerekir. Miksere gelen başka bir sesi kasetçalara kaydetmek istiyorsak, bu defa iki cihaz arasındaki bağlantıda mikserin çıkış portunu, kasetçaların ise giriş portunu kullanmalıyız.

Video ve ses kabloları kullanırken unutmamamız gereken bir nokta, kablonun boyu uzadıkça sinyalin zayıflayacağı, yani aktardığımız görüntü ve sesin kalitesinin azalacağıdır. Bu yüzden cihazlar arasında bağlantı yaparken mümkün olduğu kadar kısa kablolar kullanmalıyız.

### **4.4.1. Kurgu Bilgisayarı-VTR Cihazı Bağlantısı**

Standart bir bilgisayarın bir VTR cihazı ile bağlantı kurabilmesinin en kestirme yolu, FireWire bağlantısıdır. FireWire bağlantısıyla hem bilgisayardan VTR cihazına, hem de VTR cihazından bilgisayara veri aktarımı yapılabilir. FireWire bağlantısı yaparken kablonun 6 pinli konektörü bilgisayara, 4 pinli olanı ise kameraya/VTR cihazına takılır. Bilgisayar-VTR cihazı bağlantısı doğrudan yapılabileceği gibi "*breakout box*" üzerinden de yapılabilir.

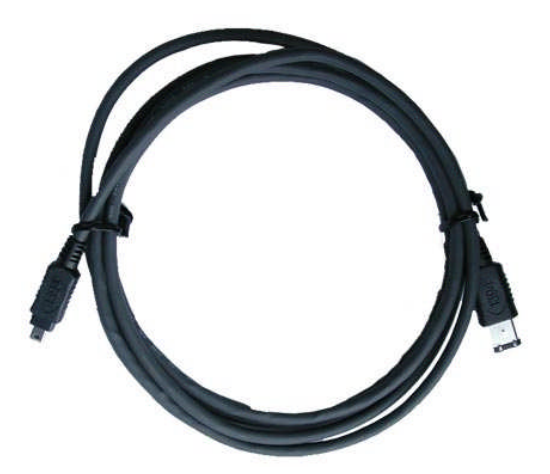

**Resim 4.19: Bir ucu 4, diğer ucu 6 pinli bir FireWire kablosu**

### **4.4.2. Kurgu Bilgisayarı - Kamera Bağlantısı**

Günümüzde başta DV türü kameralar olmak üzere pek çok kamera, bilgisayarlara doğrudan bağlanıp görüntü aktarabilmektedir. Bunun için kameranın bilgisayara bağlanabileceği uygun bir port olması yeterlidir. Kameralar genelde FireWire portundan bilgisayara bağlanırlar. Bazı kameralarda USB girişi de vardır. Ancak bu genelde kamerayla çekilen fotoğrafların bilgisayara aktarımı için kullanılır. USB portundan video görüntü

aktaran kameralar da vardır; ancak bu aktarım bıktıracak kadar uzun sürer ve görüntü kalitesinde ciddi kayıplan, atlamalar yaşanabilir.

Kameramızdan bilgisayara video görüntü aktarırken kamerayı izleme (*VCR*) konumuna getirmeliyiz. Kamera kapalıyken ve çekme (*Camera*) konumundayken video aktarımı yapamayız.

Giriş-çıkış portları bilgisayar bağlantısı için uygun olmayan kameraları VTR cihazı üzerinden de bilgisayarımıza bağlayabiliriz. Örneğin elimizde bilgisayara FireWire portu üzerinden bağlanmış bir DV VTR cihazı olsun. Sadece kompozit video çıkışı olan bir Hİ8 türü kameradaki görüntüleri aktarmak için şu yöntemi izleyebiliriz: kompozit video konektörlü kablomuzu kameranın çıkış portuna (*video out*), VTR cihazının ise giriş portuna (*video in*) bağlarız. VTR cihazımızı bilgisayarımıza her zaman yaptığımız şekilde bağladıktan sonra Hİ8 kameramızın "*play*" tuşuna basarak görüntüleri aktarmaya başlayabiliriz. Bu şekilde üçlü bir bağlantı yapılması VTR cihazı üzerinde birtakım ayarlar yapmayı gerektirebilir.

#### **4.4.3. Kurgu Bilgisayarı - Görüntü Yakalama Aygıtları Bağlantısı**

Görüntü yakalama aygıtlarının ve *breakout box*'ların bilgisayarla bağlantı noktası genellikle FireWire portu ve ses kartı üzerindeki mavi ve yeşil jack girişleridir. Bu cihazların gövdesinde kompozit video ve S video için giriş-çıkış noktaları vardır. Hi8 kameralar ve VTR cihazları genellikle kompozit girişi, VHS kameralar ve VTR cihazları ise S Video girişine sahiptir (Bazı DV kameralarda da bu girişler bulunur) .

Eğer bir VHS veya Hi8 kameradan bilgisayara görüntü aktaracaksak kompozit veya S video kablomuzun çıkışını kameraya, girişini ise breakout box'a takarız. Yaptığımız kurguyu VHS veya Hi8 kameraya göndermek için ise breakout box'ın çıkış portlarıyla bağlantıyı yapmak gerekir.

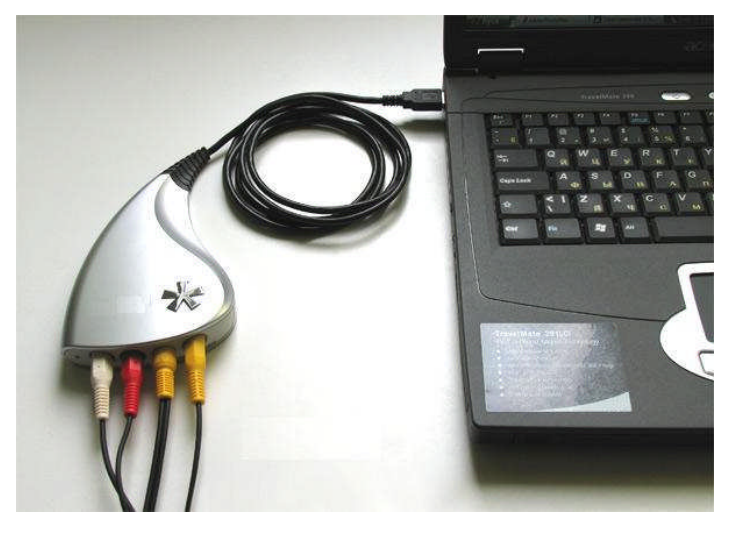

**Resim 4.20: Bir dizüstü bilgisayara bağlanmış görüntü yakalama aygıtı**

### **4.4.4. Kurgu Bilgisayarı - Video Monitörü Bağlantısı**

Video kurgu programlarının içerisinde, yapılan çalışmaların son halinin izlenebileceği monitör pencereleri vardır. Ancak kurgu programının diğer pencerelerinin de kullanılması, monitör penceresinin ekran çerçevesi içinde oldukça küçük bir alanda bulunmasını zorunlu kılar. Yaptığımız bir efektin, görüntünün üzerine yazdığımız bir yazının veya videoların peşpeşe akışının nasıl göründüğünü daha geniş olarak izlemenin birkaç yolu vardır. Bunlardan birincisi, bilgisayarımıza birden fazla monitör bağlayarak bu monitörlerden birisini "çıkış monitörü" olarak ayarlamaktır. İkinci yol ise bir video monitörünü bilgisayarımızın uygun bir portuna veya breakout box'a bağlayarak video izlemesinini video monitöründen yapmaktır. Bu yöntem kullanıldığında kurgu programının içerisindeki küçük video penceresinde oynatılan görüntünün aynısı, video monitörümüzde tam ekran olarak görünecektir.

#### **4.4.5. Kurgu Bilgisayarı - Sistem Arşivi Bağlantısı**

Eğer kurgu yapacağımız bilgisayara çalıştığımız kurumun dijital arşivinden veya aynı ağ üzerindeki bir başka bilgisayardan video, ses vb. şeyler yüklememiz gerekiyorsa veya bitirdiğimiz kurgu çalışmasının sistem arşivinde saklayacaksak ağ bağlantımızı ethernet portu (RJ–45) üzerinden yaparız. Ethernet portu aynı ağ üzerinde bulunan bilgisayarların birbirleriyle ve sistemin merkezinde bulunan sunucuyla (*server*) hızlı bir şekilde veri alışverişi yapmasını sağlar.

### **4.4.6. VTR Cihazı-Video Monitörü Bağlantısı**

Video kasetlerimizdeki görüntüleri bilgisayarlara aktarmadan seyretmemiz gerektiğinde, VTR cihazı ile video monitörü arasında doğrudan bir bağlantı kurabiliriz. Bunun için VTR cihazının çıkışını uygun bir konektörle video monitörünün girişine bağlamamız yeterlidir. Hem VTR cihazları hem de video monitörleri birden fazla konektör tipini desteklediğinden bu iki cihaz arasında bağlantı kurmak basit ve sorunsuzdur.

## **UYGULAMALAR UYGULAMA FAALİYETİ**

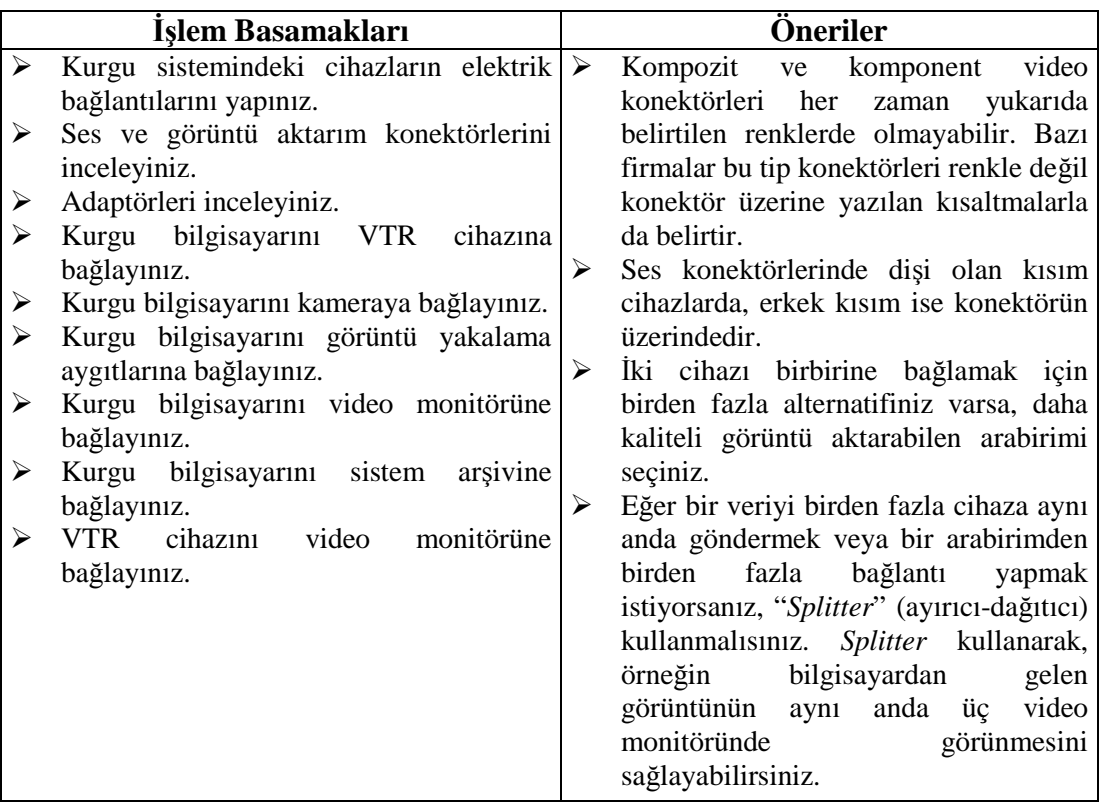

### **ÖLÇME VE DEĞERLENDİRME ÖLÇME VE DEĞERLENDİRME**

### **ÖLÇME SORULARI**

### **Aşağıdaki soruların cevaplarını doğru ve yanlış olarak değerlendiriniz veya boşlukları uygun kelimelerle doldurunuz.**

- 1. Kırmızı RCA konektörü ses, beyaz RCA konektörü ise video sinyali taşır. (…)
- 2. XLR konektörü "Canon" adıyla da bilinir. (…)
- 3. MIDI konektörüyle ses değil, sese ilişkin bazı sayısal veriler iletilir. (…)
- 4. Kompozit video konektörü ………… renktedir.
- 5. Komponent video konektörlerinden kırmızı ve mavi olanları ………. Renkrenkbilgisini, yeşil renkte olanı ………….. bilgisini taşır.
- 6. S Video konektörü sesi ve videoyu aynı anda, tek bir konektörden taşır. (…)
- 7. Fransız kökenli …………….. konektörü, 21 pinli bir video arabirimidir.
- 8. Aşağıdaki tablodaki konektörlerin karşısına konektörün adını yazınız.

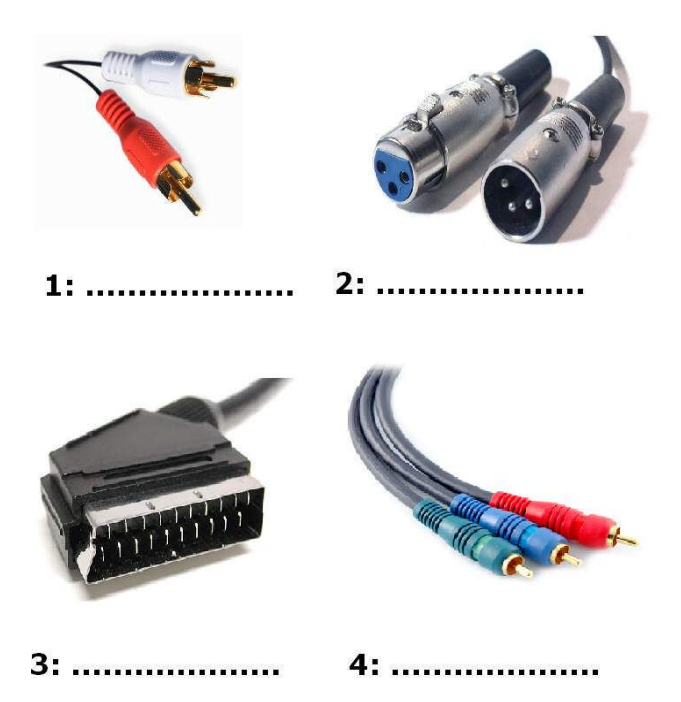

**Cevaplarınızı cevap anahtarı ile karşılaştırınız.**

### **DEĞERLENDİRME**

Cevaplarınızı cevap anahtarı ile karşılaştırınız. Doğru cevap sayınızı belirleyerek kendinizi değerlendiriniz. Yanlış cevap verdiğiniz ya da cevap verirken tereddüt yaşadığınız sorularla ilgili konuları faaliyete geri dönerek tekrar inceleyiniz

Tüm sorulara doğru cevap verdiyseniz diğer faaliyete geçiniz.

# **MODÜL DEĞERLENDİRME**

### **Modül ile kazandığınız yeterliği aşağıdaki kriterlere göre değerlendiriniz.**

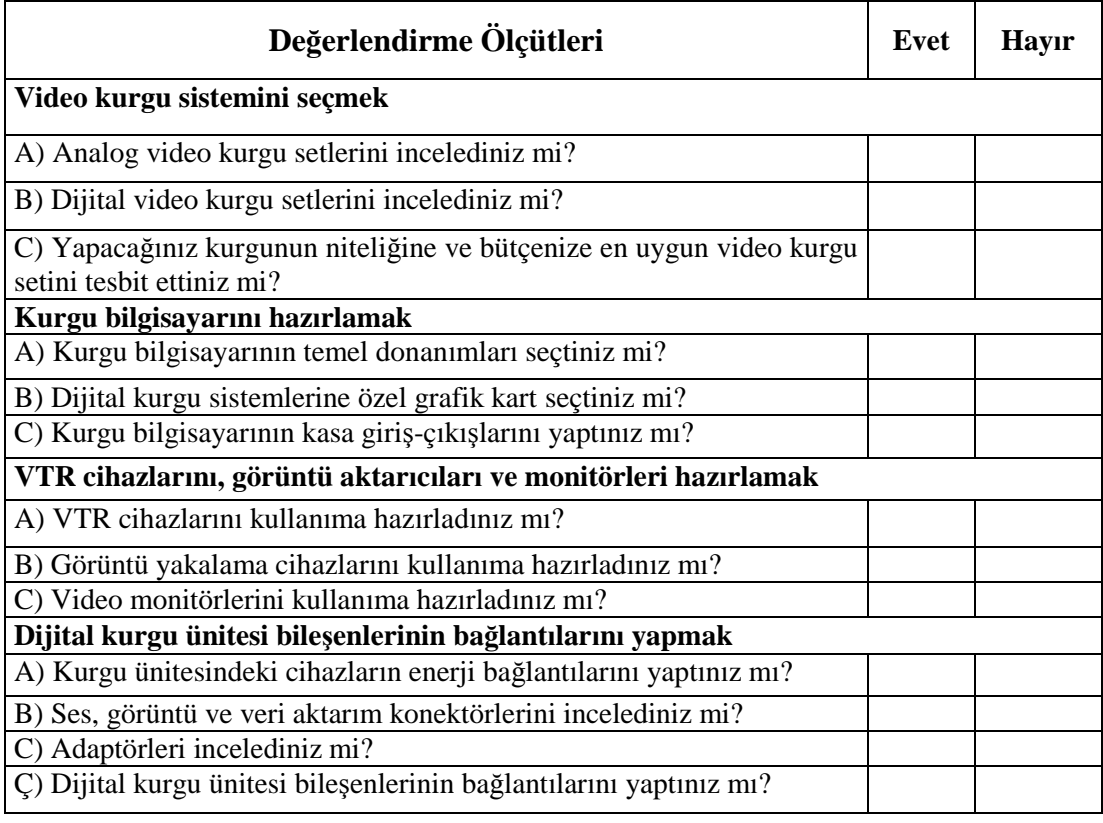

### **DEĞERLENDİRME**

Yaptığınız değerlendirme sonucunda eksikleriniz varsa öğrenme faaliyetlerini tekrarlayınız.

Modülü tamamladınız, tebrik ederiz. Öğretmeniniz size çeşitli ölçme araçları uygulayacaktır. Öğretmeninizle iletişime geçiniz.

## **CEVAP ANAHTARLARI**

## **ÖĞRENME FAALİYETİ 1CEVAP ANAHTARI**

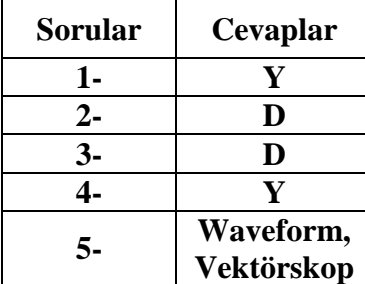

### **ÖĞRENME FAALİYETİ FAALİYETİ 2 CEVAP ANAHTARI**

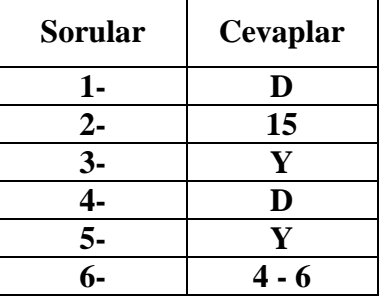

## **ÖĞRENME FAALİYETİ FAALİYETİ 3 CEVAP ANAHTARI**

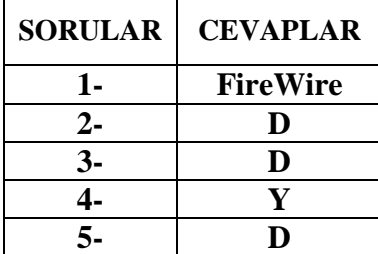

## **ÖĞRENME FAALİYETİ FAALİYETİ 4 CEVAP ANAHTARI**

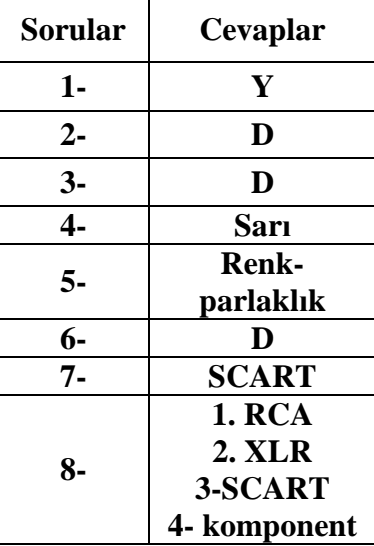

Cevaplarınızı cevap anahtarları ile karşılaştırarak kendinizi değerlendiriniz.

# **ÖNERİLEN KAYNAKLAR**

- > http://www.wikipedia.org
- http://www.tomshardware.com.tr

## **KAYNAKÇA**

- TOPRAK, Murat, **Yayınlanmamış Ders Notları**, İstanbul, 2009.
- ALABAY, M. Nurettin, **Grafik ve Animasyon Sistemleri**, Detay Yayıncılık, Ankara, 2003.
- AUSTERBERRY, David, **The Technology of Video&Audio Streaming**, 2. basım, Elsevier-Focal Press, ABD, 2005.
- BRIERE, Danny, Pat Hurley, **HDTV For Dummies,** Wiley Publishing, ABD, 2005.
- KARTAL, Mikail, **Media Studio Pro ile Dijital Kurgu**, Pusula Yayıncılık, İstanbul, 2004.
- KÜÇÜKERDOĞAN, Bülent, Turhan Yavuz, İbrahim Zengin, **Video ve Film Kurgusuna Giriş**, ES Yayıncılık, İstanbul, 2005.
- SATIR, Murat, **Adobe Premiere ile Dijital Video**, Pusula Yayıncılık, İstanbul, 2002.
- SHANER, Pete, Gerald Everett Jones, **24P: Make Your Digital Movies Look Like Hollywood**, Thomson, Kanada, 2004.
- STEWARD, Winston, **Digital Video Solutions**, Muska&Lipman Publishing, ABD, 2002.
- REA, Peter W., David Irving, **Sinema ve Videoda Kısa Film III: Yapım Sonrası**, Es Yayıncılık, İstanbul, 2004.
- WOOTTON, Cliff, **A Practical Guide to Video and Audio Compression**, Elsevier-Focal Press, ABD, 2005.
- YALÇIN, Yusuf, **Televizyonda Kurgu**, şahsi basım, İstanbul, 1999.
- **Sony DSR-11 VTR Cihazı Kullanım Kılavuzu**, ABD, 2000.
- Bilişim Teknolojileri Alanı, **Anakartlar ve Kasalar** modül kitapçığı
- Bilişim Teknolojileri Alanı, **Portlar** modül kitapçığı
- Elektrik Elektronik Teknolojisi Alanı, **Elektriğin Temel Esasları** modül kitapçığı
- $\triangleright$  BroadcasterInfo dergisi sayıları
- $\triangleright$  Videograph dergisi sayıları
- http://accad.osu.edu
- http://www.ntvmsnbc.com
- http://www.usb.org
- $\triangleright$  http://www.1394ta.org
- http://www.tomshardware.com.tr
- $\triangleright$  http://en.wikipedia.org
- $\triangleright$  http://www.stormcomputers.com.au
- http://www.videograph.com
- $\triangleright$  http://www.hipernex.com
- $\triangleright$  http://www.maplin.co.uk
- $\triangleright$  http://img.clubic.com
- http://www.karbosguide.com
- $\triangleright$  http://www.planetdv.net
- http://tti.tamu.edu
- http://www.drbott.info
- http://en.wikipedia.org
- http://content.answers.com
- http://images.thgweb.de
- http://www.hdmi.org
- http://www.vandenhul.com
- http://www.nti1.se
- http://www.pctuner.ru